# CDM DOLMEN ( |

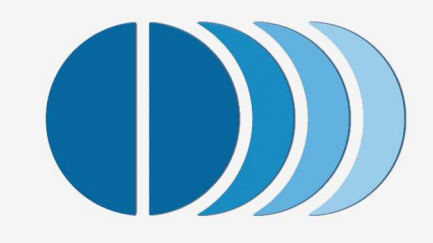

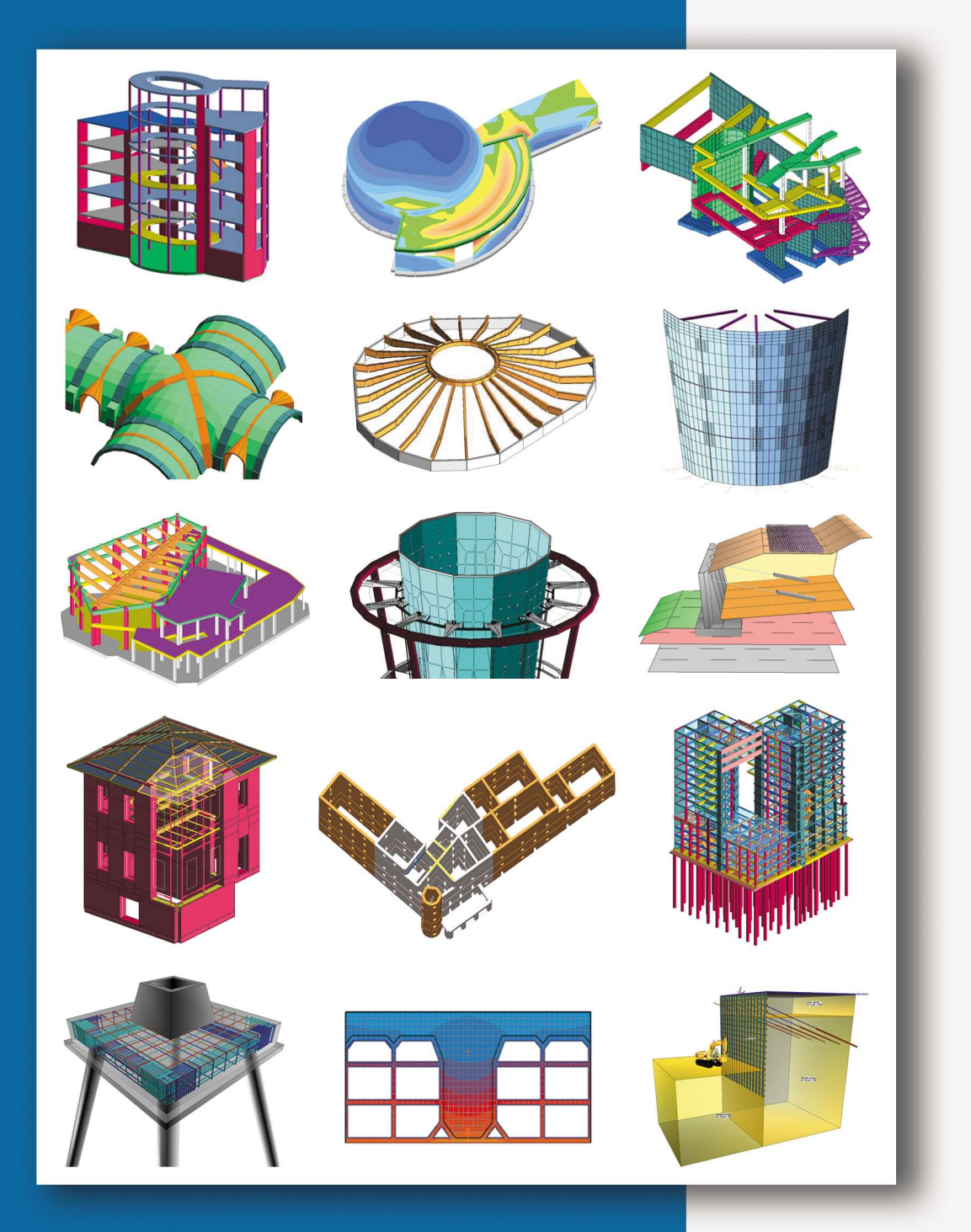

CALCOLO STRUTTURALE E GEOTECNICO **RESISTENZA AL FUOCO** 

# CDM DOLMEN

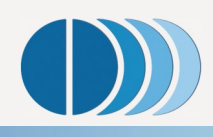

## CHI SIAMO

CDM DOLMEN nasce grazie ad un gruppo di ingegneri civili laureati al Politecnico di Torino ed è una software house che sviluppa e distribuisce programmi di calcolo per l'ingegneria strutturale e geotecnica. In particolare ha sviluppato un sistema modulare di programmi dedicati al calcolo ed al disegno di strutture tridimensionali in c.a., c.a.p., acciaio, legno, alluminio e murature portanti, sia in zona sismica che non, con moduli per il progetto delle fondazioni e delle opere a contatto con il terreno, fino al modulo dedicato alla verifica di strutture sottoposte ad incendio.

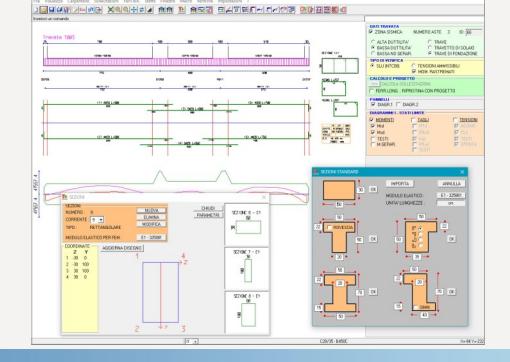

## **STORIA**

Nel 1982 CDM INGEGNERIA sviluppa un software, DOLMEN CLASSICO, che apre la strada allo sviluppo del calcolo computerizzato.

Nel 1990 nasce DOLMENPLUS: scritto in ambiente UNIX, si distingue per essere la prima procedura interamente basata sui nuovi principi della progettazione interattiva integrata.

Nel 1995 nasce CDM DOLMEN Srl che sviluppa DOLMEN WIN nell'ambiente operativo Windows, aggiungendo alla potenza e alla flessibilità del progenitore la semplicità di un'interfaccia grafica amichevole ed immediata.

Nel 2008 nasce CDM DOLMEN e omnia IS srl frutto dell'unione di due gruppi: CDM DOLMEN e omnia IS. La nuova società copre così tutte le richieste per la progettazione strutturale e geotecnica.

# General States Torgets, Cash Capella Color Radio CA, Action States, Lago, Francisco General States, Papers, St<br>-- 日本交流を用いるも「MILITATION」 ― ニュート インタンパーター 東東東東北部の中である。<br>- 三大学区グの『ノドニメニュドムシドリ』マックメンドのプターの

## **SOFTWARE**

DOLMEN è un prodotto completo, che soddisfa tutte le esigenze del progettista strutturale e geotecnico, accompagnandolo lungo l'intero percorso della progettazione, partendo dall'analisi del modello fino alla stampa dell'esecutivo di cantiere. Trattandosi di un sistema modulare, si configura sulle esigenze del professionista, dando la libertà di comporre la propria versione scegliendo tra 22 moduli autonomi, ma interfacciati tra loro.

DOLMEN offre molteplici livelli di calcolo, dalla più semplice schematizzazione a trave continua e pilastri, allo schema tridimensionale, allo studio delle opere a contatto col terreno e all'analisi delle strutture sottoposte a incendio. Nella sua evoluzione DOLMEN non ha mai perso le originali potenza e versatilità, combinandole con la trasparenza nelle scelte informatiche e con il controllo della modellazione che realizza.

Pertanto si conferma come uno tra i più validi e completi software strutturali e geotecnici presenti sul mercato.

## ASSISTENZA E AGGIORNAMENTO

DOLMEN è assistito tramite telefono ed e-mail; CDM DOLMEN affianca i propri utenti fornendo anche consulenza su problematiche specifiche e supportandoli nell'impostazione e nella modellazione del lavoro.

DOLMEN è in continua crescita con novità, migliorie e facilitazioni d'uso, distribuite tramite la release annuale e tramite aggiornamenti scaricabili via internet mediante procedura di upgrade automatico.

Per fissare una demo o per un preventivo contattateci allo 011 4470755.

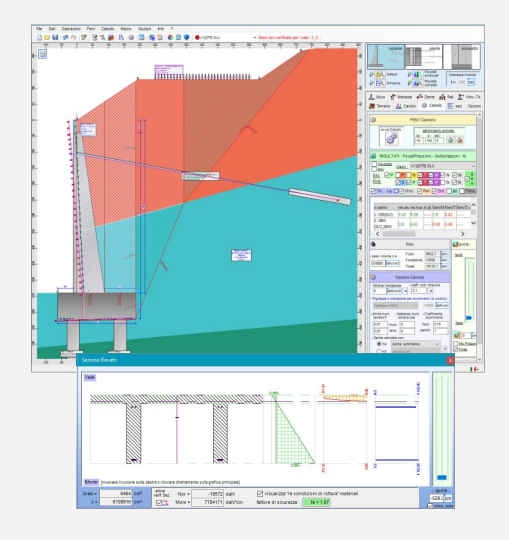

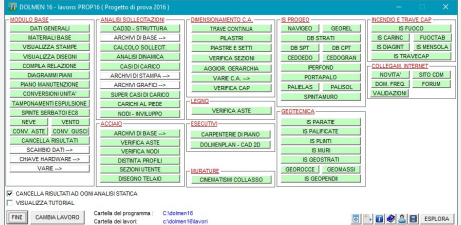

# CAD 3D STRUTTURA DW1

L'Analisi sollecitazioni viene effettuata all'interno del CAD 3D Struttura. interfaccia principale ed elemento unificante del programma DOLMEN, nella quale viene costruito il modello strutturale, viene effettuata l'analisi dei carichi, vengono interrogati i risultati dell'analisi delle sollecitazioni, e dalla quale si passa, senza soluzione di continuità, ai moduli per il dimensionamento e la verifica degli elementi costruttivi in c.a., c.a.p, acciaio, muratura portante, legno e delle fondazioni superficiali e profonde.

La piena aderenza dell'interfaccia agli standard Windows, unitamente alla presenza di un help ipertestuale e contestuale, corredato di brevi animazioni per una veloce spiegazione dei comandi più complessi, fa sì che l'utente sia in breve tempo in grado di padroneggiare velocemente la gestione del modello strutturale.

La struttura viene definita semplicemente disegnandone il modello ad elementi finiti, ovvero disegnando gli schemi unifilari delle travi e rivestendo questi elementi geometrici delle loro proprietà fisiche (sezioni, svincoli, estremi rigidi, etc.), ed usando le opportune funzioni per la generazione di mesh di gusci.

In questo processo l'utente ha a disposizione tutte le funzioni di un CAD 3D di uso generale, e in più funzioni specifiche della creazione di un modello strutturale; questo approccio di generazione tramite il disegno del modello consente di definire facilmente qualunque tipo di struttura, anche la più complessa, senza essere vincolati a piani di lavoro o alla scelta di specifiche tipologie strutturali, senza limiti di dimensione (versione non limitata DW1A) e di forma.

 $\dot{E}$  sempre comunque possibile l'importazione di tavole in formato ".dxf", le cui informazioni di carpenteria possono essere utilizzate per tracciare i vari elementi strutturali. In alternativa è possibile utilizzare un dxf tridimensionale che rappresenti lo schema statico a fili da rivestire all'interno del CAD3D Struttura con le proprietà strutturali o ancora si possono utilizzare le funzioni, presenti in Dolmen Plan (DW4), di lettura e di generazione automatica dei pilastri a partire da una pianta.

La finestra principale è suddivisa in parti, da una a quattro, ciascuna delle quali può contenere una differente vista del modello (assonometria e sezioni su piani definiti dall'utilizzatore): è possibile ruotare la struttura o vederne da vicino dei particolari, attivare la visualizzazione degli ingombri nelle parti volute in modo da esplorare ogni dettaglio ed avere un controllo costante su ogni modifica apportata.

All'interno del CAD3D struttura sono inoltre presenti funzioni di diagnostica (il Check dataBase) che hanno il compito di segnalare eventuali possibili difetti di modellazione in fase di creazione del modello.

L'analisi delle sollecitazioni viene svolta da un solutore FEM nativo: l'estrema versatilità ed interattività del CAD 3D Struttura e la sua stretta integrazione con il solutore FEM sono garantiti dal fatto che ambedue sono stati integralmente sviluppati all'interno di CDM DOLMEN.

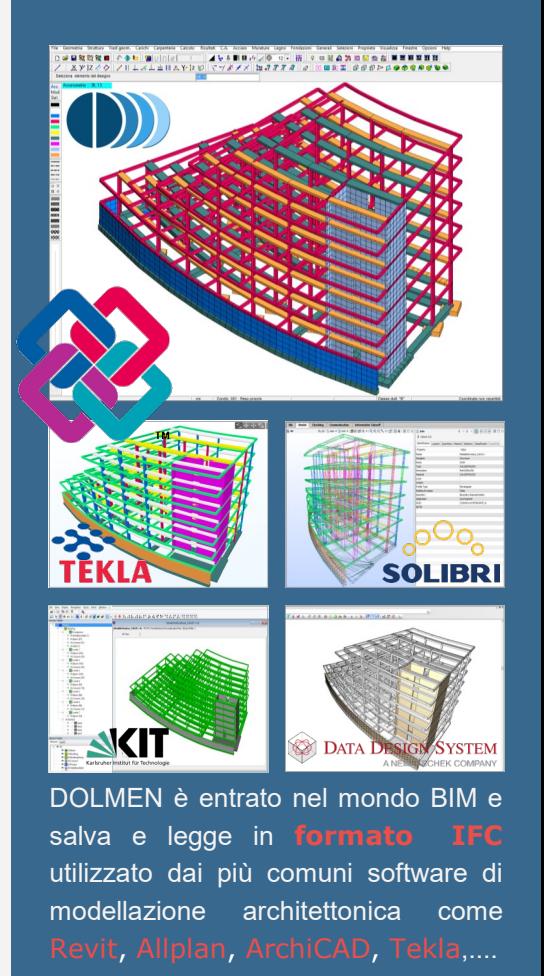

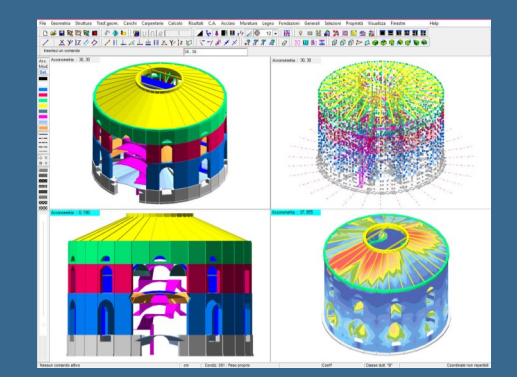

L'estrema versatilità consente di modellare strutture anche complesse in c.a., c.a.p., acciaio, muratura, legno e miste.

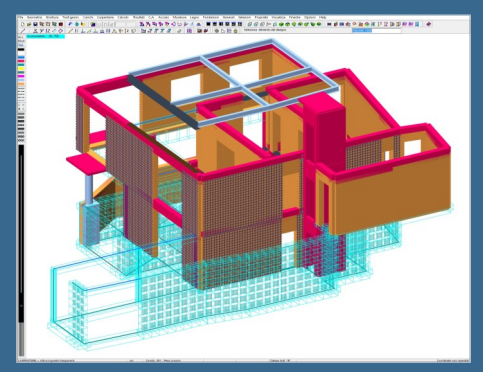

**(b))** CDM DOLMEN -

# CAD 3D STRUTTURA DW1

Il solutore ad elementi finiti permette l'uso di elementi asta ed elementi guscio; entrambi possono essere associati ad una rigidezza elastica distribuita secondo il modello di Winkler.

È possibile decidere il grado di vincolo reciproco tra le singole aste agendo anche parzialmente su ciascuno dei 6 gradi di libertà e ruotare ogni asta in modo da far loro assumere la posizione corretta intorno al loro asse.

Il programma mette a disposizione diversi tipi di sezione, tra cui un profilario interno, oltre alla possibilità di utilizzare sezioni disegnate da CAD. È possibile dare un vincolo di tipo rigido o cedevole: vincoli classici quali l'incastro, la cerniera o l'appoggio vengono proposti in automatico ed è possibile definire il vincolo elastico corrispondente ad un plinto e ad un palo. Il programma consente anche l'introduzione di spostamenti imposti o la simulazione del caso di fondazione continua alla Winkler.

La costruzione delle mesh è automatica, effettuata tramite Meshatore automatico (DW17), oppure ricavabile dall'accostamento di semplici mesh quadrangolari.

I carichi possono essere applicati direttamente agli elementi strutturali (carichi sui nodi o carichi concentrati, distribuiti o di natura termica su aste e gusci), o anche si può far calcolare al programma il contributo sui singoli elementi di "aree di carico", "carichi di solaio", "linee di carico" e "carichi linearmente variabili".

Le azioni sismiche vengono create in automatico sulla base delle varie normative, comprese ovviamente le NTC 2008.

Le soluzioni di ogni condizione di carico vengono successivamente combinate associando a ciascuna un diverso coefficiente per ottenere i casi di verifica: il programma propone in automatico i coefficienti e le masse sismiche relative alle combinazioni di S.L.U., di S.L.E. e di S.L.D. richieste dalle varie Normative, tra cui le NTC 2008; sono comunque generabili altre combinazioni a cura dell'utente. Il programma evidenzia, tramite il navigatore di progetto, lo stato di progetto delle travi incidenti un pilastro e la gerarchia delle resistenze dei momenti al nodo di una struttura in cemento armato.

Le verifiche sono riassunte in modo grafico e stampabili in formato testo; si possono interrogare i singoli nodi in modo da ottenere informazioni più estese ed esaustive. Il CAD 3D Struttura ha poi un'ampia serie di funzioni per l'interrogazione e la visualizzazione dei risultati forniti sia dall'analisi strutturale che dai singoli moduli di verifica: sono disponibili mappature di colore, diagrammi vettoriali o animazioni (per le deformazioni ed i modi di vibrare); per tutte le rappresentazioni è consentita un'interrogazione puntuale.

DOLMEN permette l'analisi statica e l'analisi dinamica. È possibile inserire piani rigidi con una funzione diretta o con l'introduzione di opportune membrane in modo da tenere in conto particolarità quali fori, piani non infinitamente rigidi e piante irregolari. Il Solutore dinamico (DW6) consente di eseguire un'analisi completa o di condensare le masse in pochi nodi.

**(D))** CDM DOLMEN -

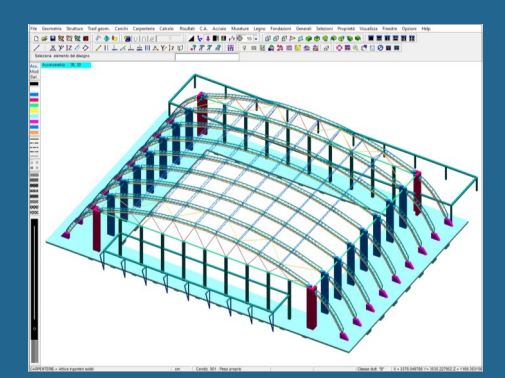

Il DW1 aiuta nella compilazione delle pratiche SI-ERC (Sistema Informatico - Edilizia Regione Calabria)

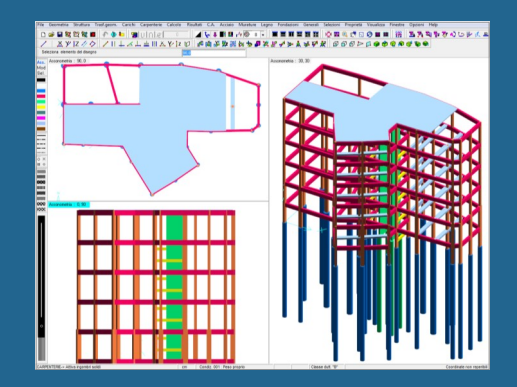

Il CAD 3D Struttura comunica con i moduli specifici per il progetto e la verifica di travi, pilastri e sezioni in c.a., di aste in acciaio ed in legno e con i programmi per il calcolo delle fondazioni.

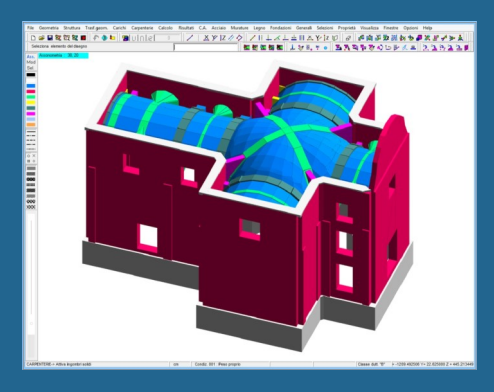

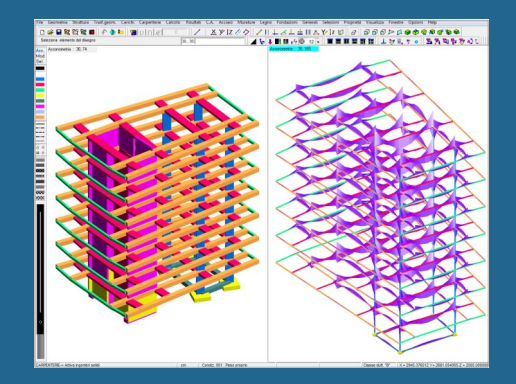

# DOLMEN PLAN DW4

### DOLMEN Plan è il CAD bidimensionale di DOLMEN.

È lo strumento attraverso il quale è possibile compiere semplici operazioni di gestione dei disegni esecutivi prodotti in precedenza, quali comporre (automaticamente o manualmente) una tavola e stamparla, ma anche apportare modifiche o integrazioni, aggiungere dei particolari costruttivi, completare una carpenteria di piano, ecc.

Con questo utile strumento l'utente può personalizzare gli esecutivi realizzati senza dover ricorrere ad un CAD esterno.

L'impostazione degli stili grafici, infatti, può essere estesa a tutti gli elaborati esecutivi prodotti dal programma in modo da uniformare la veste delle tavole finali.

Grazie alla presenza di una specifica entità armatura, DOLMEN Plan permette la generazione automatica di computi metrici e di distinte dei ferri, e la modifica diretta delle barre.

La presenza di alcune "macro" di calcolo permette di utilizzare DOLMEN Plan per eseguire piccoli progetti, quali rampe di scala, e di ottenerne velocemente il disegno; la possibilità per l'utente di scrivere altre funzioni personalizzate consente, invece, per le operazioni frequenti e ripetitive, di racchiudere in un'unica funzione l'esecuzione di più comandi.

Nel caso di sezioni complesse è possibile passare le informazioni al modulo "Sezioni utente", che ne calcolerà tutte le proprietà significative ai fini della successiva verifica. Si possono così trattare sezioni in cls, acciaio, alluminio, ecc…

## RELAZIONE DI CALCOLO

Gli output di DOLMEN prevedono un nuovo programma per la redazione della relazione di calcolo.

Questo genera un formato .rtf, compatibile con i più comuni editor di testo, impostato per capitoli: per ogni capitolo vengono proposti dei possibili contenuti, che affiancano gli output dei programmi DOLMEN a richiami normativi e teorici.

È inoltre possibile inserire descrizioni specifiche e personalizzate, nonché immagini suggerite dal programma o scelte dall'utente.

## PIANO DI MANUTENZIONE

In DOLMEN è presente un'utility gratuita dedicata alla redazione del piano di manutenzione delle strutture, previsto dalle NTC 2008 e dalla relativa Circolare 617 del 2/02/2009: IS PDM. Il piano di manutenzione delle strutture è il documento complementare al progetto strutturale che, tenendo conto degli elaborati progettuali esecutivi dell'intera opera, prevede, pianifica e programma l'attività di manutenzione al fine di garantirne nel tempo la funzionalità, le caratteristiche di qualità, l'efficienza ed il valore economico. Genera in automatico un file .rtf a partire dai capitoli scelti dall'utilizzatore.

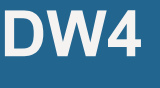

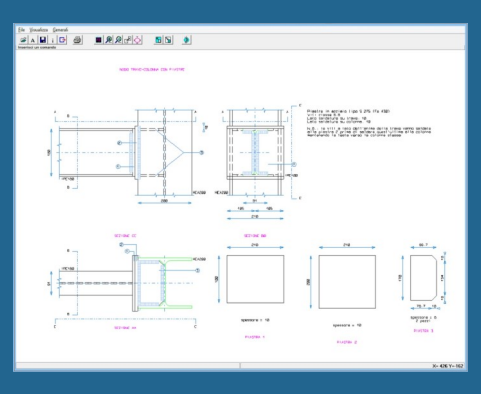

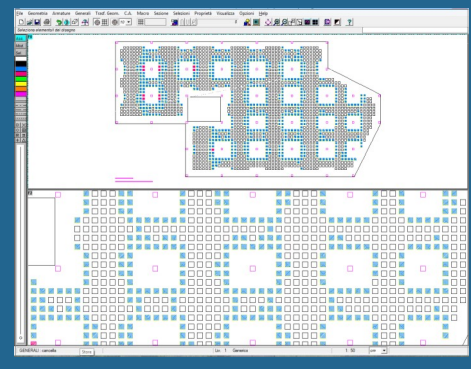

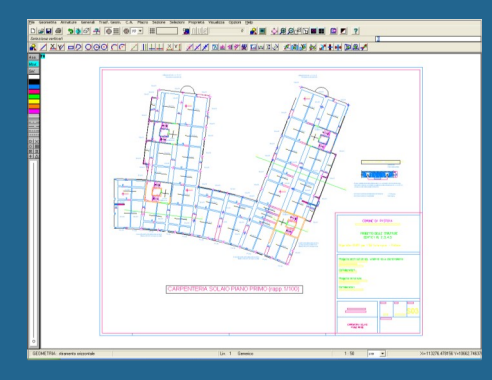

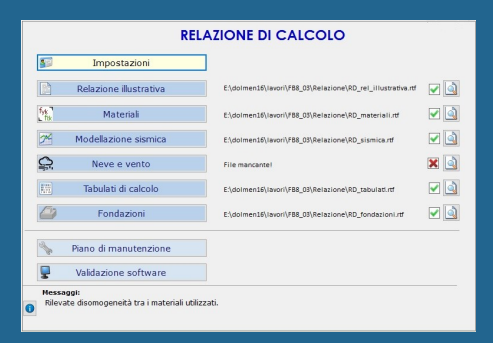

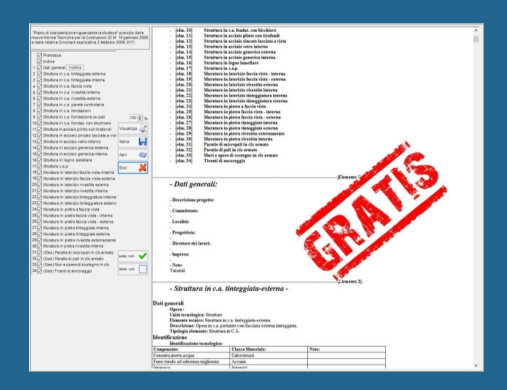

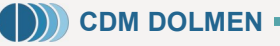

# ELEMENTI IN ACCIAIO DW5

I moduli inerenti le strutture in acciaio costituiscono una delle grandi sezioni del programma DOLMEN e sono:

Verifica aste in acciaio Sezioni utente Distinta profili Disegno telaio Verifica nodi

Le strutture in acciaio, a fronte di una difficoltà di calcolo ridotta rispetto al calcestruzzo armato, presentano un'infinità di varianti esecutive. DOLMEN permette di verificare aste e lamiere in acciaio sia con il metodo degli stati limite (calcolo al limite elastico) sia con il metodo delle tensioni ammissibili (per mantenere la compatibilità con le Normative meno recenti) e di calcolare i collegamenti più tipici grazie ad una libreria di nodi incrementata di versione in versione.

In Verifica aste è possibile utilizzare sezioni aventi forma standard (rettangolare, a "L", a "T", ecc.), oppure sezioni attinte da un ampio profilario o ancora sezioni create a cura dell'utente tramite disegno o per aggregazione di profili esistenti. Attraverso un modulo appositamente dedicato, Sezioni utente, ne vengono, infatti, automaticamente determinate le proprietà inerziali ed i coefficienti di taglio e torsione nei punti significativi.

A partire dal modello tridimensionale della struttura, creato nel CAD 3D Struttura, è possibile eseguire una selezione delle aste da verificare in funzione di molti parametri: materiale, colore, tipo di sezione, tipo di profilo,... I criteri di selezione possono anche essere memorizzati e utilizzati nuovamente in caso di aggiornamenti applicati.

Le verifiche vengono svolte secondo le NTC 2008 e la CNR10011/1985 e nel rispetto dell'Ord. 3431/2005 computando 6 componenti di sollecitazione ed eseguendo i controlli d'instabilità globale dell'asta.

La relazione redatta da Verifica aste riporta il sestetto di sollecitazioni peggiore tra quelli analizzati e le tensioni con l'indicazione del massimo per ogni componente. Il modulo Verifica aste fa sì che nel CAD 3D Struttura sia possibile avere rappresentazioni a mappatura di colore delle tensioni  $\sigma$  e  $\tau$ , della tensione ideale, delle tensione per instabilità e della percentuale di sfruttamento.

DOLMEN è stato scelto per il calcolo strutturale di ponteggi da PON CAD (prodotto da MEC CAD), potente programma grafico per la progettazione professionale di qualsiasi tipo di ponteggio in modalità 3D, che genera direttamente il modello strutturale del ponteggio in DOLMEN.

Il modulo Distinta profili redige una tabella riassuntiva dei pezzi presenti nella struttura catalogandoli per materiale, sezione e lunghezza; questo grafico è esportabile in .dxf ed in formato leggibile da Excel®.

Infine Distinta profili permette di eseguire un computo della struttura evidenziando i profili in gioco, i pesi, la superficie verniciabile, ecc.

Il modulo Disegno telaio traccia lo schema delle aste appartenenti ad un certo gruppo (tipicamente un telaio piano). Qui sono poi rappresentati gli ingombri dei vari profili con l'indicazione della sezione e del numero di ciascun nodo, quest'ultimo è riportato anche nelle tavole dei collegamenti in modo da avere un riscontro immediato tra tavole generali e collegamenti.

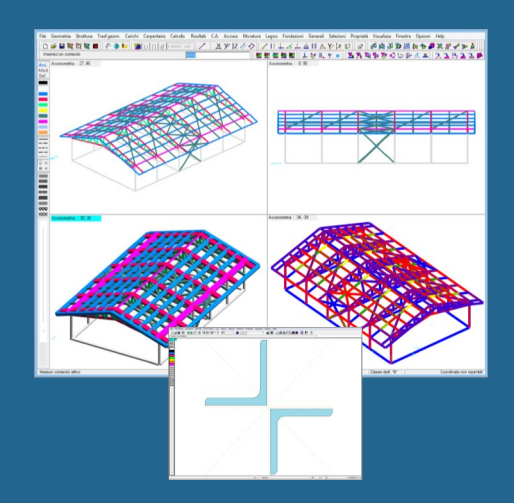

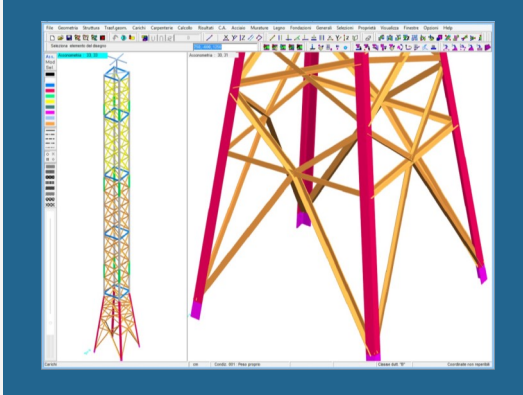

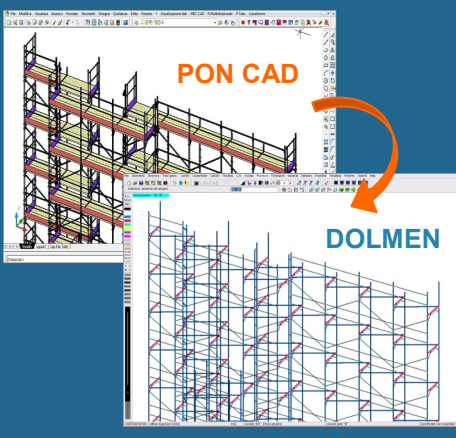

www.ponteggicad.it

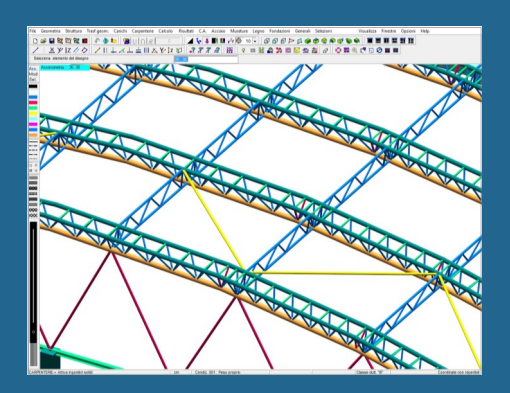

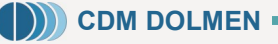

# ELEMENTI IN ACCIAIO DW5

Verifica nodi tratta numerose tipologie di unione:

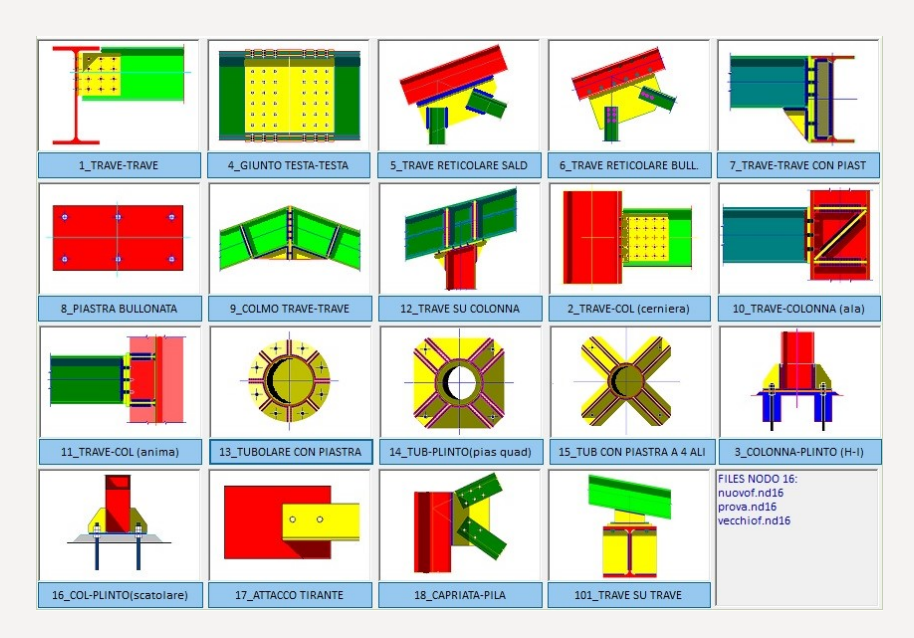

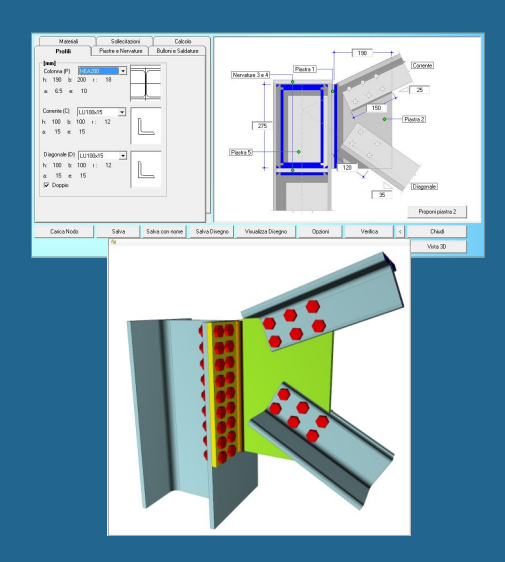

Ogni modulo è dedicato ad una specifica tipologia di nodo e ad essa soltanto è applicabile per intero, ma nulla vieta di sfruttare i calcoli o i disegni in modo parziale, nel caso di nodi non perfettamente coincidenti con la tipologia proposta.

La definizione geometrica del nodo avviene attraverso l'inserimento da parte dell'utente delle dimensioni degli elementi di collegamento (squadrette, coprigiunti, piastre, ecc.) e del numero, della posizione e del diametro degli eventuali bulloni presenti. Per quanto riguarda le sezioni delle aste convergenti nel nodo, è possibile operare una scelta da profilario, oppure importare le sezioni dall'ambiente grafico tridimensionale indicando a quale nodo della struttura il nodo in realizzazione fa riferimento. Lo stesso principio regola l'acquisizione delle sollecitazioni agenti, che possono essere inserite dell'utente oppure importate dalla fase di calcolo, indicando da quali nodi della struttura effettuare l'importazione. In questo modo è possibile verificare contemporaneamente tutti i nodi corrispondenti alla tipologia in esame presenti nella struttura. Inoltre è anche possibile verificare un nodo in assenza di un contesto strutturale.

Una funzione automatica consente di dimensionare le piastre e altri elementi sulla base dei parametri geometrici di contorno.

È sempre possibile salvare i dati geometrici necessari a definire un nodo, come è possibile attingere da nodi salvati in precedenza per definire nuovi nodi. Per tutte le unioni viene fornita una tavola esecutiva, in cui sono presenti le tre viste quotate ed i particolari degli elementi di collegamento, esportabile in .dxf, e la relazione di calcolo con le classiche verifiche a tranciamento dei bulloni, a rifollamento delle piastre, ecc…

Sono disponibili visualizzatori tridimensionali che consentono di comprendere meglio gli ingombri dei diversi elementi che compongono il collegamento; si aggiornano automaticamente ad ogni modifica dei dati inseriti.

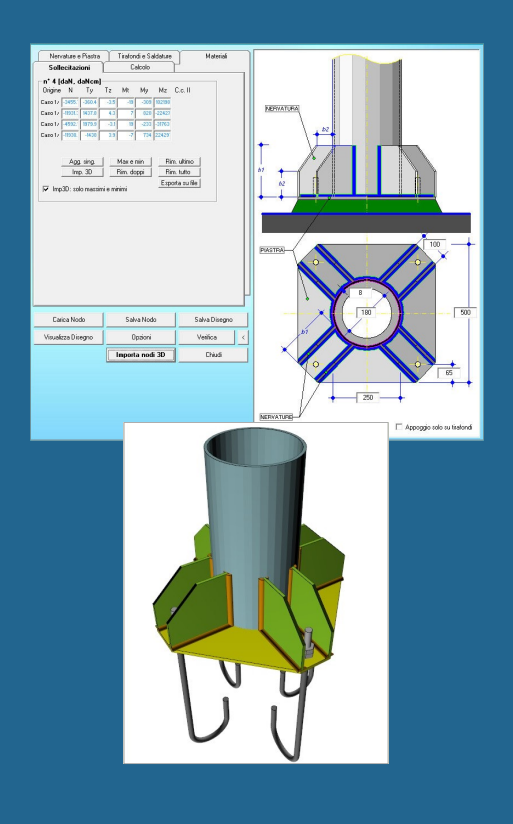

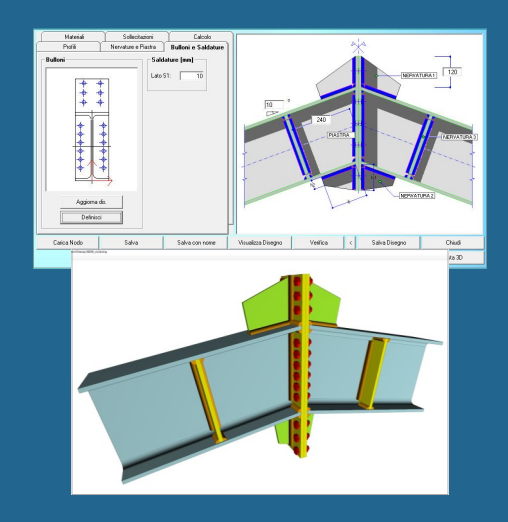

## ANALISI DINAMICA DW6

DOLMEN esegue un'analisi dinamica sia secondo le NTC 2008, sia secondo l'Ordinanza 3274 e sue successive modifiche, sia secondo il D.M. 16 Gennaio 1996. Sono automaticamente proposti i coefficienti dipendenti dalla zona sismica, dalla categoria del suolo, dal coefficiente di amplificazione topografica e dal fattore di struttura; vanno dati gli anni di vita nominale, il coefficiente d'uso e la probabilità di superamento nel periodo di riferimento per le azioni a SLU e SLE.

DOLMEN permette di sottoporre un modello tridimensionale ad un sistema di vibrazioni caratterizzato da uno spettro di accelerazione noto determinando le frequenze proprie ed i relativi modi di vibrare.

Analisi dinamica genera in automatico gli spettri di accelerazione elastici per lo Stato Limite Ultimo e per lo Stato Limite di Esercizio. Per quest'ultimo caso propone anche un metodo semplificato, ossia utilizza uno spettro proporzionale a quello dello SLU in modo da ricavare gli spostamenti per lo SLE come prodotto degli spostamenti a SLU per un coefficiente. Questo consente di eseguire il calcolo una sola volta. Oltre agli spettri derivanti dalle attuali normative sismiche, è possibile introdurre manualmente i valori accelerazione-periodo. I modi di vibrare possono essere combinati con una somma quadratica completa (CQC) o con una somma quadratica semplificata (SRSS). Occorre definire il numero di forme di vibrazione massimo e la massa minima da mobilitare.

È possibile precisare la presenza di orizzontamenti rigidi o introdurre nel modello le reali condizioni di rigidezza tramite elementi membrana.

Il modulo Analisi Dinamica consente, inoltre, di eseguire un'analisi completa o di condensare le masse in pochi nodi.

Il modulo Analisi dinamica determina gli autovalori e gli autovettori, ossia trova le pulsazioni proprie della struttura e le corrispondenti forme di vibrazione. La visualizzazione di tali autovettori è utile per rendersi conto di come reagisce la struttura a forze orizzontali cicliche.

Il programma esegue inoltre, in conformità alle richieste della normativa, la verifica degli spostamenti relativi di piano (S.L.D.).

## UTILITY SISMICHE

Tamponamenti espulsione è l'utility gratuita dedicata alla verifica a espulsione dei pannelli in muratura non portante sotto l'azione della spinta sismica fuori piano secondo le NTC 2008. Il programma tiene conto delle dimensioni del pannello e della situazione di vincolo per stabilire massa efficace e schema statico prevalente.

Serbatoi è l'utility per il calcolo delle sovrapressioni dovute al sisma nei serbatoi, circolari o rettangolari modellati, secondo l'Eurocodice 8. Calcola le pressioni sulle pareti e sul fondo vasca da inserire come carico sui gusci di tipo linearmente variabile. L'effetto sismico comprende gli effetti inerziali non solo del liquido, ma anche delle pareti e della copertura, se presente.

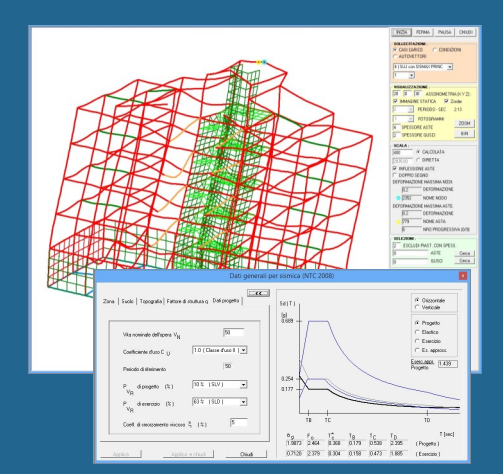

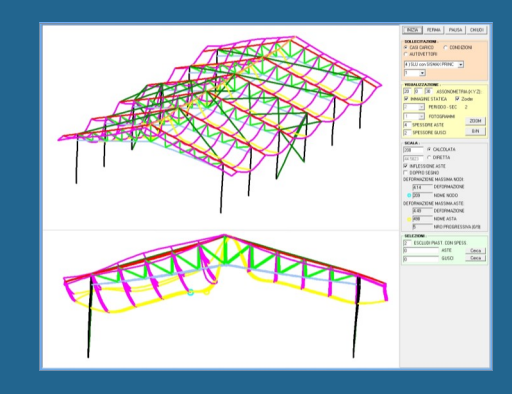

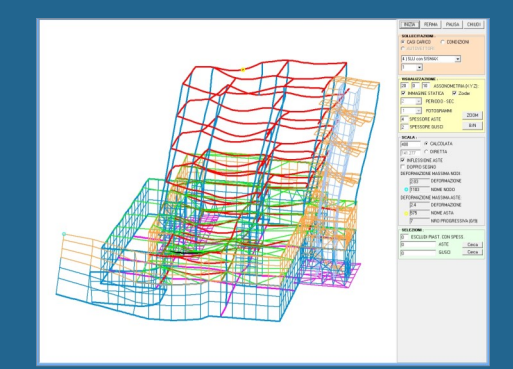

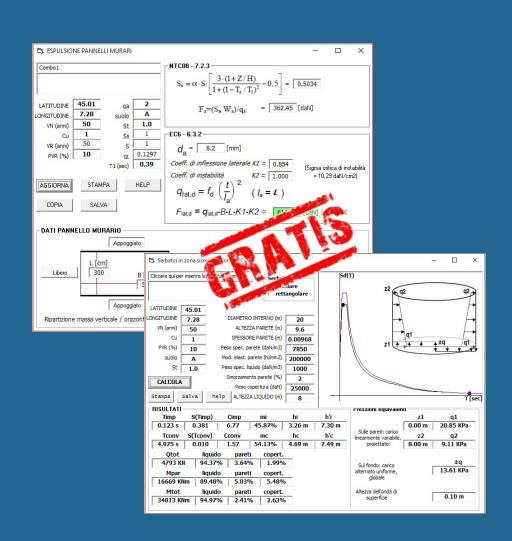

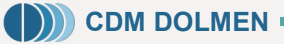

# VERIFICA SEZIONE DW7

Verifica Sezione fa parte dei moduli per la verifica di elementi in calcestruzzo armato ordinario, in calcestruzzo armato precompresso ed in acciaio.

Esso può essere utilizzato autonomamente, introducendo in modo diretto la sezione, le armature e lo stato di sollecitazione, oppure può essere richiamato dal CAD 3D Struttura leggendo da questo i dati relativi ad una o più aste.

Il programma permette l'analisi di sezioni di forma qualsiasi ed armate in qualsiasi modo, anche con fibre in carbonio o similari o con cavi da precompressione.

Le barre di armatura ordinaria vengono inserite tramite coordinate o per strati paralleli ai lati della sezione, mentre per i cavi da precompressione, che possono essere pretesi o post-tesi, occorre precisare le fasi di tiratura e le condizioni di sollecitazione all'atto dell'applicazione del tiro.

In Verifica sezione è, inoltre, disponibile un ampio archivio in cui sono presenti tutti i profili metallici maggiormente utilizzati.

Le sollecitazioni possono essere inserite manualmente o essere importate dal CAD 3D Struttura selezionando un gruppo di aste per date combinazioni di carico.

Nell'ambito dell'importazione dal modello tridimensionale, è possibile sezionare un setto o una piastra e verificarla sotto l'azione delle sollecitazioni determinate per integrazione degli sforzi interni; in ogni caso Verifica sezione permette di determinare per un dato gruppo di elementi l'inviluppo delle sollecitazioni su questi agenti.

Si può scegliere se effettuare il calcolo alle "Tensioni Ammissibili" o agli "Stati Limite Ultimi" e può essere calcolato il momento massimo di rottura attorno ad uno dei due assi principali, valutando il margine di sicurezza rispetto alle sollecitazioni agenti. Nella finestra dei risultati viene visualizzata la situazione ultima ed indicato il rapporto tra la sollecitazione resistente e quella della terna attiva.

La verifica avviene in pressoflessione deviata ed il materiale di base può parzializzarsi oppure no. Il disegno riporta l'indicazione dell'asse neutro, l'andamento delle deformazioni e delle tensioni nel calcestruzzo e nell'acciaio. Il programma indica se la verifica è superata o meno per ogni combinazione di carico applicata.

Il programma produce un file report con le caratteristiche della sezione e con il riepilogo delle sollecitazioni agenti e dei relativi risultati.

Verifica sezione genera un disegno in formato interno o in ".dxf" allegabile ad una relazione di calcolo.

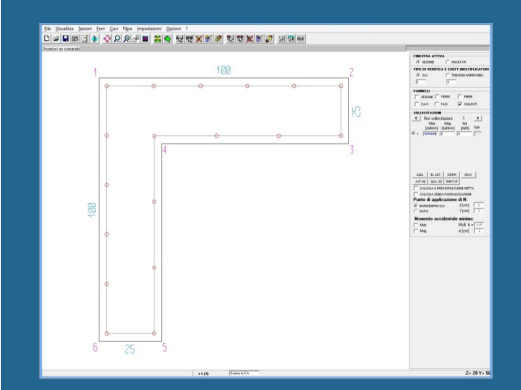

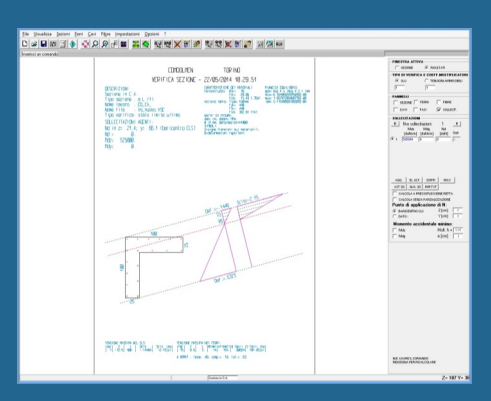

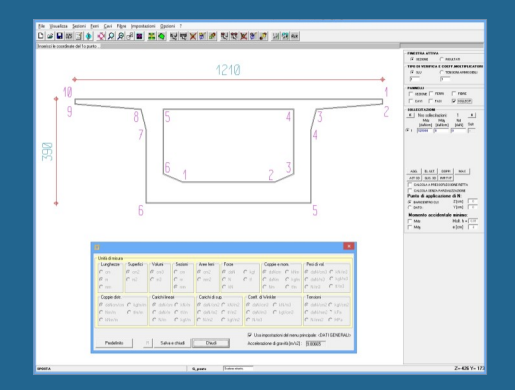

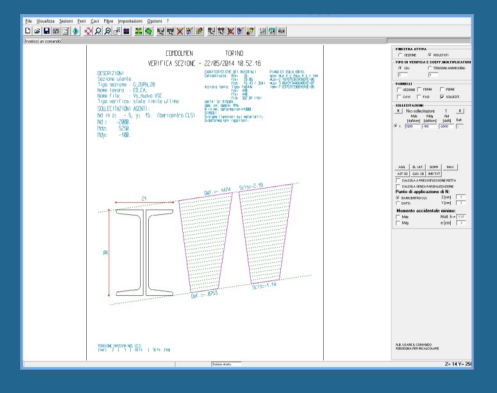

**(b)** CDM DOLMEN

# PIASTRE E SETTI DW8

Il programma Piastre e setti permette di ottenere sia in maniera automatica che interattiva, la distribuzione di armature necessarie a coprire le sollecitazioni agenti. Il programma può prendere in conto sollecitazioni di tipo membranale e di tipo flessionale determinando le armature superiori ed inferiori disposte secondo due direzioni scelte dall'utilizzatore.

Il modulo DW8 calcola le aree di armatura minime richieste per il setto o la piastra, queste sono determinate con l'ipotesi di armatura semplice e sulla base di un momento di calcolo ricavato come descritto dall'Eurocodice 2 (Metodo di Wood). I valori sono riferiti ai cosiddetti punti di Gauss e vengono visualizzati separatamente per la posizione orizzontale e verticale, superiore ed inferiore. L'opzione "Aggiuntiva" permette di conteggiare un'armatura minima diffusa (rete costante su tutto l'elemento) e quindi di visualizzare le sole aree da aggiungere alla maglia di base.

Il programma consente di definire il copriferro superiore ed inferiore, la percentuale minima di armatura rispetto all'area di calcestruzzo ed una larghezza per la ridistribuzione delle sollecitazioni. È possibile visualizzare tutte le caratteristiche di sollecitazione (sforzi normali, tagli, momenti flettenti e torcente), le quantità teoriche di armatura ed i momenti di calcolo.

DOLMEN prevede una modalità di modellazione e verifica per le piastre alleggerite generando una piastra composta di due materiali diversi: calcestruzzo standard e un materiale dalle caratteristiche opportunamente tarate in funzione dei blocchi di alleggerimento.

L'armatura di una piastra o di un setto può essere organizzata secondo campi o travate ed i campi possono essere sovrapposti in tutto o in parte. È possibile effettuare una disposizione di armature del tutto manuale, con lo scopo di ottimizzare le quantità e le posizioni, oppure lasciarsi guidare dalle funzioni di progetto automatico.

Il programma esegue la verifica a punzonamento per muri e pilastri evidenziando la superficie ed il perimetro critico (metodo EC2), lo sforzo agente ed i valori resistenti.

Tra i risultati si possono vedere le tensioni nel calcestruzzo, nel caso di verifica alle t.a., oppure le deformazioni massime, nel caso di utilizzo del metodo agli s.l.u; queste possono essere effettive, cioè quelle calcolate con l'armatura realmente disposta, teoriche, cioè relative all'armatura teorica richiesta. Inoltre sono diagrammabili i valori di taglio lungo i due assi principali del macroguscio ed il taglio totale.

I valori di momento e sforzo normale sono disponibili rispetto agli assi X e Y; sono poi visualizzabili le reazioni vincolari. Si segnala anche la possibilità di diagrammare le armature o le sollecitazioni con una funzione specifica che consente la visualizzazione su allineamenti significativi.

Il programma genera gli esecutivi delle armature, esportabili in .dxf, ed una relazione di calcolo.

Il modulo Meshatore automatico (DW17), associato al CAD 3D Struttura, permette la modellazione automatica di una piastra o di un setto a partire dalle informazioni strutturali note (posizione di pilastri, muri, fori, ecc…); il programma crea una mesh rispettosa dei vincoli forniti. Di conseguenza il modulo DW8 calcola un'armatura opportunamente studiata per una distribuzione razionale nella piastra.

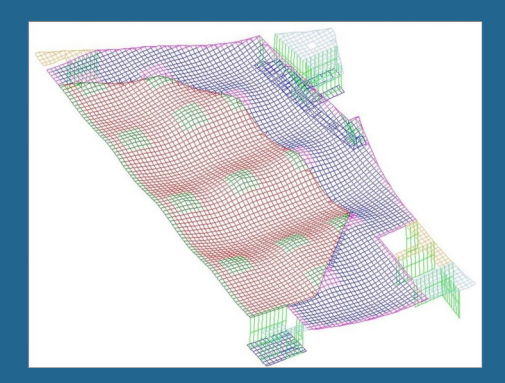

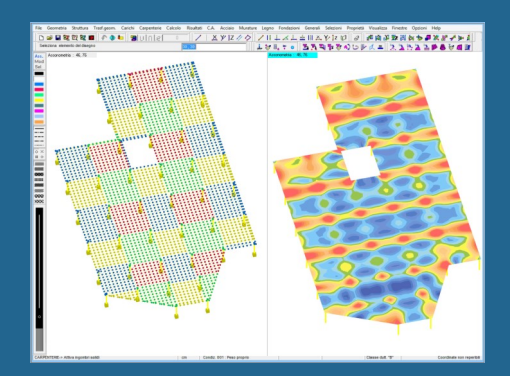

Vi sono funzioni di interfaccia in output verso Allplan Ingegneria ed in input per la lettura degli sforzi calcolati da altri solutori.

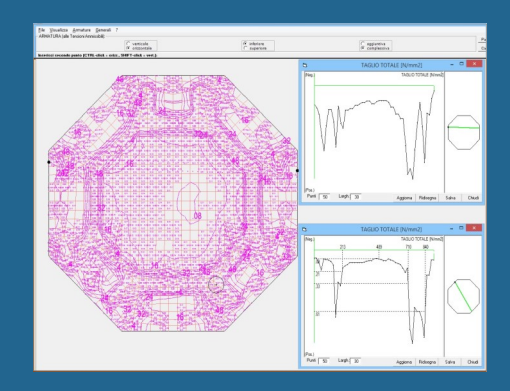

Il programma consente di effettuare il calcolo di piastre armate con tappeti di armatura tecnologia "Bamtec".

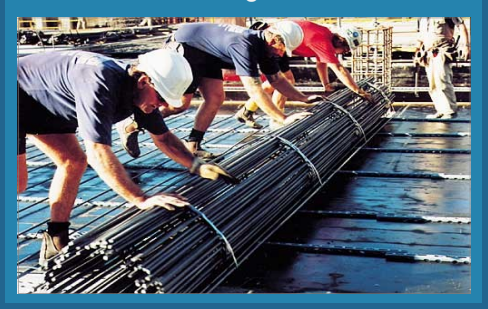

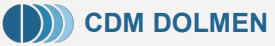

# MURATURE PORTANTI DW12

Nell'offrire gli strumenti per il calcolo delle strutture in muratura portante, DOLMEN dà la scelta tra più filosofie di modellazione, in dipendenza della tipologia strutturale.

Per edifici pensabili come scatola muraria DOLMEN propone la modellazione a telaio equivalente, prevista dalle NTC 2008. La scatola muraria viene descritta costruendo all'interno del CAD 3D Struttura degli elementi di tipo "interpiano": questi rappresentano una porzione di muratura omogenea giacente su un unico piano e compresa tra due orizzontamenti anche inclinati; di essi può essere definita l'eccentricità rispetto all'interpiano di base, l'altezza ai due estremi, la sezione del cordolo sovrastante, lo spessore, le caratteristiche meccaniche e di resistenza del materiale. All'interno dell'interpiano vengono poi praticate delle aperture.

Il disegno della scatola muraria risulta particolarmente veloce nel momento in cui ci si appoggia su una pianta importata nel CAD 3D Struttura.

Definiti gli interpiani che rappresentano la struttura da calcolare, DOLMEN traduce questo insieme di informazioni in un modello agli elementi finiti a telaio equivalente: questo si compone di elementi asta, generati però con ben precise proprietà di svincolo interno e estremi rigidi (per esempio, il maschio murario nasce svincolato relativamente ai momenti fuori piano).

Al modello così generato si possono aggiungere altre parti di struttura, come un telaio in C.A. o in acciaio, una copertura in legno o le fondazioni. Il modello può poi essere caricato in modo del tutto generale da tutte le varie tipologie di carico definite nell'ambiente tridimensionale (carico su nodi, aste, gusci, aree, solai...). Tutte queste caratteristiche comportano estrema flessibilità e facilità d'uso, ma soprattutto la possibilità di intervenire liberamente sul modello. Si può, inoltre, richiedere di ridistribuire il taglio all'interno dell'interpiano, qualora vi siano delle riserve di resistenza utilizzabili, come consentito delle NTC 2008. È possibile, con un'analisi di plasticità progressiva, modificare le condizioni di svincolo dell'elemento rappresentativo del maschio murario, al fine di graduarne la collaborazione strutturale.

Il modulo murature esegue l'analisi statica non lineare (pushover) per lo studio dei meccanismi di risposta sismica globale dell'edificio; questa analisi condivide con l'impostazione globale le caratteristiche di semplicità e flessibilità del modello.

Il DW12 consente anche il progetto e la verifica della muratura armata. L'armatura viene assegnata ai pannelli murari tramite schede di disposizione che definiscono le modalità con le quali si vuole posizionata l'armatura stessa; DOLMEN provvede poi a disporla secondo queste indicazioni, a controllarne la rispondenza ai massimi e minimi di normativa (NTC 2008), ad effettuarne le verifiche e a visualizzarle per mappe colorimetriche, rendendo con ciò semplice e veloce la progettazione interattiva della struttura.

Il programma prevede l'applicazione di rinforzi in materiali compositi o in reti elettrosaldate (è disponibile un'ampia libreria con i materiali di diversi produttori), e fornisce tutte le informazioni utili per una scelta progettuale ragionata della tipologia di intervento.

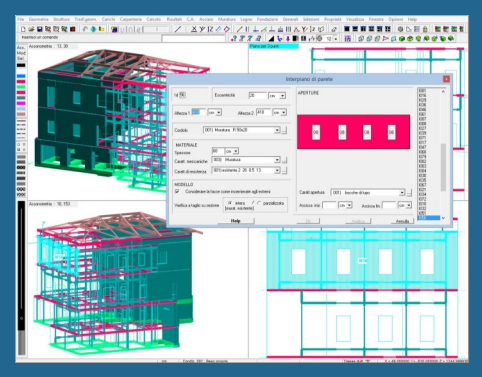

Esegue il pushover per studiare i meccanismi di risposta sismica globale della struttura

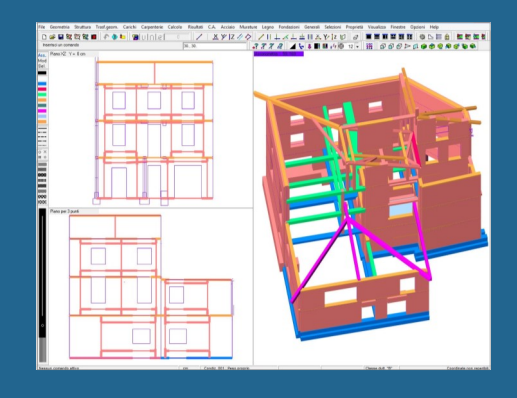

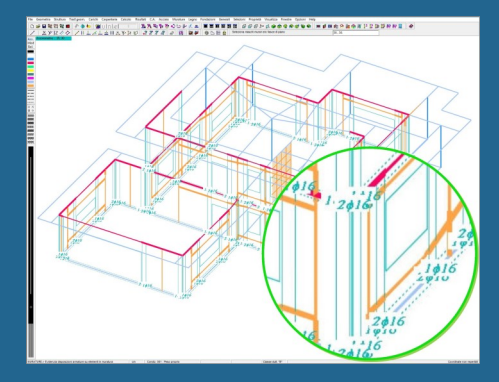

Verifica della muratura armata

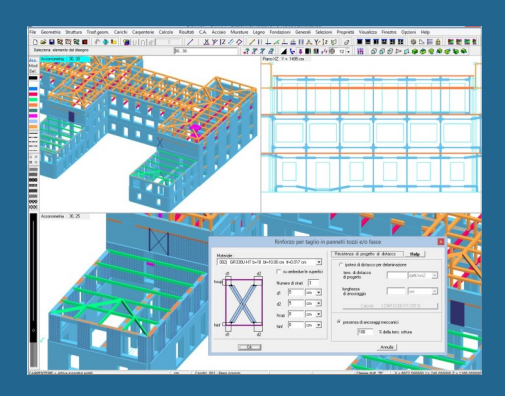

# MURATURE PORTANTI DW12

L'intervento infatti deve essere mirato, tale cioè da colmare le carenze strutturali dell'elemento murario, che è quindi fondamentale conoscere; queste informazioni si ricavano agevolmente. Il programma genera i domini di resistenza dell'elemento non rinforzato, facilitando la diagnosi delle problematiche strutturali, e genera, inoltre, diagrammi di interazione muratura - FRP che consentono di avere una visione chiara delle modifiche alle resistenze apportate dal rinforzo, facilitando così il progetto dell'intervento. È possibile analizzare il comportamento dei rinforzi in FRP secondo la revisione del 10 ottobre 2013 delle Istruzioni CNR-DT200.

Fra i rinforzi è disponibile il "sistema CAM" che rientra nella categoria delle "tirantature orizzontali e verticali"; viene realizzato mediante nastri in acciaio inossidabile, in modo da eliminare ogni problema di durabilità.

I risultati delle analisi sono costituiti da una relazione di calcolo, contenente le verifiche richieste dalle NTC 2008 e dalle rappresentazioni grafiche a mappatura di colore. Si può ad esempio visualizzare la mappatura dei coefficienti di sicurezza, nella quale possono essere messi in evidenza i maschi non verificati.

Per questa tipologia di edifici DOLMEN fornisce anche un ambiente di verifica di possibili meccanismi locali di collasso. Il progettista "ritaglia" nel modello globale uno o più macroelementi, che verranno considerati come corpi rigidi suscettibili di un cinematismo che potrà essere:

- ribaltamento semplice o composto
- flessione verticale di parete
- ribaltamento del cantonale
- ribaltamento del timpano
- flessione orizzontale non efficacemente confinata

Tutte le informazioni deducibili dal modello globale vengono importate in automatico in questo ambiente. Il programma valuta il moltiplicatore di collasso corrispondente al cinematismo e lo confronta con la richiesta della zona sismica. È possibile rinforzare la struttura con tiranti o cordoli in FRP.

Un comando specifico è dedicato alla valutazione degli interventi locali (principalmente aperture di vani, ma anche riparazioni o piccole modifiche locali): questo comando effettua un confronto fra le caratteristiche di rigidezza, resistenza e duttilità di due interpiani, rappresentativi rispettivamente di uno stato pre e post-intervento.

## VOLTE

In DOLMEN sono, inoltre, implementati elementi finiti di tipo "guscio", con comportamento sia a piastra che a membrana, utilizzabili nel contesto delle murature per modellare e verificare strutture di tipo diverso. Ad esempio è possibile modellare volte in muratura di sagoma complessa, generando mesh cilindriche nel CAD 3D Struttura; ciò consente di completare la verifica di edifici storici. Sia la fase di creazione del modello che le successive verifiche sono completamente automatizzate; la lettura dello stato tensionale e dei fattori di sicurezza viene fatta tramite mappature colorate.

Grazie all'utilizzo del modulo IS Fuoco è anche possibile effettuare la verifica delle volte sotto incendio.

**(b)** CDM DOLMEN .

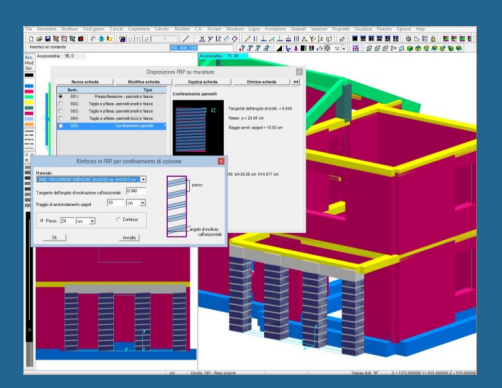

Ampia libreria di rinforzi in materiali compositi FRP

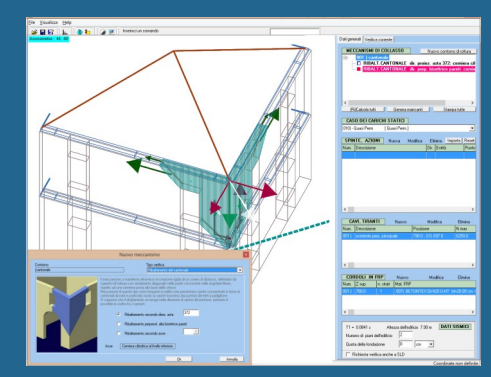

Verifica di meccanismo di collasso: ribaltamento del cantonale

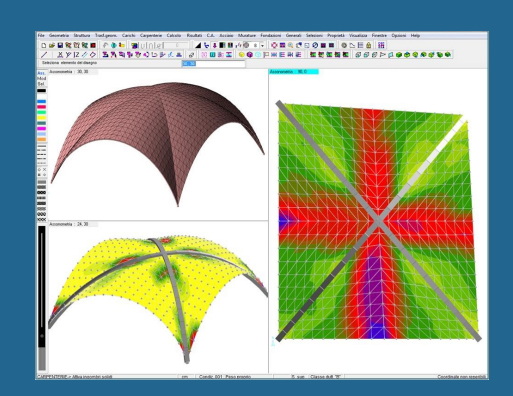

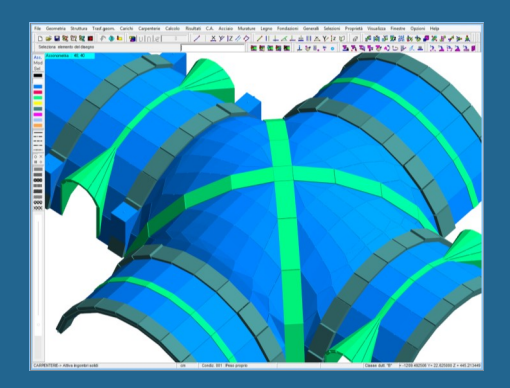

# TRAVE CONTINUA DW14

Trave Continua è il modulo per la gestione delle travate, siano esse derivanti dal modello tridimensionale del CAD3D Struttura oppure create ex -novo all'interno del programma.

Trave Continua permette di calcolare travi con sezione rettangolare, a "T", a "L" e a "Z", ossia scegliendo tra forme standard, oppure attingendo da un ampio catalogo di profili metallici o ancora importando una sezione creata dall'utente tramite il modulo "Sezione utente".

Gli schemi statici vanno dalla semplice trave su più appoggi, al semitelaio o alla trave con vincoli elastici e eventuali cedimenti imposti. Trave continua permette di disegnare e calcolare in modo semplice e automatico una scala con soletta rampante a partire dai dati dell'architettonico.

Il modulo può lavorare alle Tensioni Ammissibili o agli Stati Limite eseguendo, in quest'ultimo caso, le verifiche allo stato limite ultimo e quelle allo stato limite di esercizio.

La disposizione delle armature longitudinali può essere attinta dai numerosi schemi proposti oppure creata dall'utilizzatore generando un nuovo schema. Esistono infatti set di armature parametrici personalizzabili dall'utente, ognuno di questi può essere provato sulla trave in oggetto, visualizzandone immediatamente la disposizione. È possibile, inoltre, disegnare direttamente le armature nella carpenteria in modo da risolvere anche le situazioni più difficili, come nel caso di travi di copertura. Il programma è costituito sostanzialmente da un piccolo CAD interno grazie al quale ogni modifica può essere fatta operando direttamente sugli oggetti grafici (ingombro di carpenteria, staffatura, ferri longitudinali, ecc.): le barre d'armatura possono essere stirate, unite, duplicate, e modificate in numero e in diametro in modo semplice e veloce. A ogni modifica corrisponde la riverifica in tempo reale dello stato tensionale o deformativo.

Nell'importazione dal tridimensionale il programma permette, oltre all'inviluppo per tutte le combinazioni previste, anche l'inviluppo per più travate simili, oppure, in luogo delle sollecitazioni, l'importazione diretta dei carichi.

Prima del progetto, le sollecitazioni calcolate possono subire alcune modifiche, quali una ridistribuzione dei momenti, la richiesta di momenti minimi positivi e negativi, il raccordo parabolico dei momenti sugli appoggi o il troncamento a filo pilastro.

Una funzione di progetto esegue in automatico il dimensionamento dei ferri per i momenti negativi e per quelli positivi in funzione delle sollecitazioni e delle richieste di normativa; allo stesso modo avviene per le staffe, valutate in funzione del taglio agente.

Utilizzando Trave continua in modo autonomo è possibile separare i carichi per condizioni e per ciascuna inserire carichi concentrati, distribuiti uniformi o trapezi e variazioni termiche. Per ogni condizione si può chiedere di "permutare" i carichi in tutte le posizioni possibili oppure risolvere un sistema con carichi mobili.

In uscita vengono prodotti gli schemi esecutivi nel formato di disegno interno o in formato ".dxf" e una relazione di calcolo.

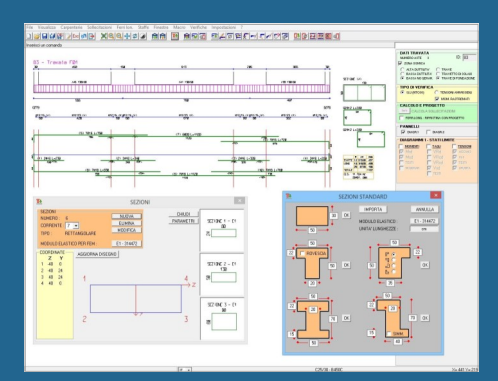

Calcolo di travi di fondazione su suolo alla Winkler e dei cedimenti in cascata dal CAD 3D Struttura.

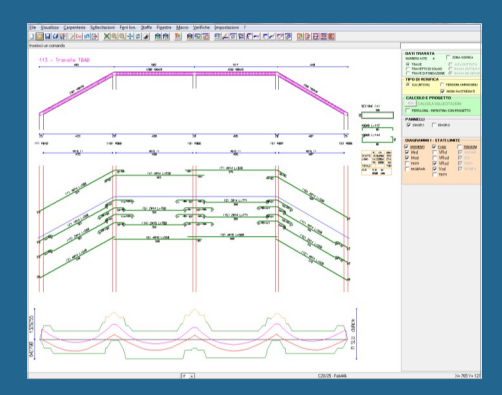

Trave continua è anche utilizzabile in lingua inglese.

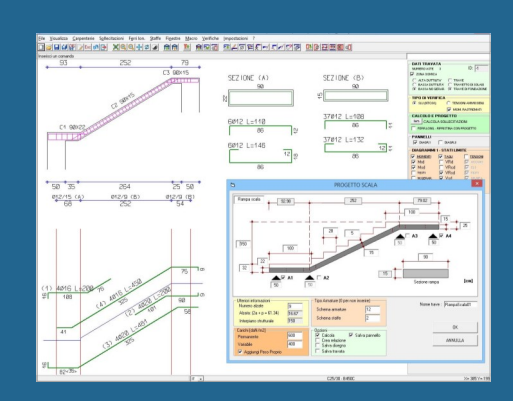

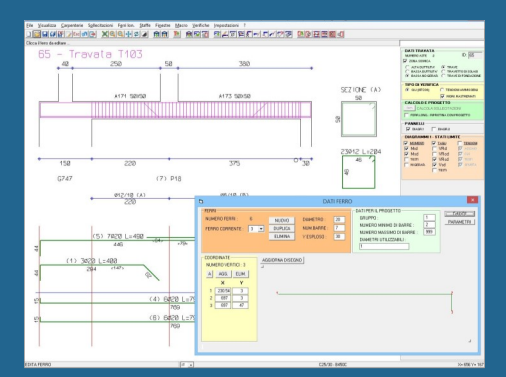

**(b)** CDM DOLMEN -

# PILASTRI DW16

Il modulo Pilastri è stato recentemente completamente riscritto, è conforme alle NTC 2008, è interattivo e versatile e consente di progettare la pilastrata velocemente.

Il programma si presenta con i classici menu a tendina accompagnati dalle barre degli strumenti con i comandi principali. La finestra grafica è divisa in due porzioni: quella posta a sinistra contiene una rappresentazione della sezione verticale della pilastrata, mentre la finestra a destra presenta la sezione orizzontale del pilastro alla quota indicata.

L'utente opera sulle singole pilastrate scegliendo lo schema d'armatura o inserendo, eventualmente, un'armatura personalizzata. È possibile intervenire manualmente sulle singole armature per gestire i casi più complessi.

Le sezioni di forma rettangolare e quelle di forma circolare sono gestite in modo automatico, ma possono essere introdotte anche quelle di tipo generico.

L'impostazione è la stessa di Trave continua per cui le modifiche possono essere fatte operando direttamente sugli oggetti grafici (ingombro di carpenteria, staffatura, ferri longitudinali, ecc.).

Nell'importazione dal CAD 3D Struttura il programma Pilastri permette, oltre all'inviluppo per tutte le combinazioni previste, anche l'inviluppo per più pilastrate simili. Sempre dal CAD 3D Struttura è possibile fare il progetto multiplo di più pilastrate in una volta sola.

Il lavoro è personalizzabile ad ogni livello grazie alla presenza di un'ampia serie di parametri, dalla gestione grafica alle regole di progettazione.

Il programma valuta l'instabilità dei pilastri secondo tre possibili metodi: la snellezza limite (prevista dalle NTC 2008 e dall'Eurocodice 2), la rigidezza nominale e la curvatura nominale (entrambe previste dall'Eurocodice 2). Pilastri tiene conto in automatico delle imperfezioni geometriche, dovute agli scostamenti relativi alle dimensioni della sezione trasversale ed ai difetti di rettilineità secondo quanto indicato dalla Normativa italiana.

Laddove richiesto, per gli elementi strutturali principali, viene eseguita automaticamente la verifica della gerarchia delle resistenze.

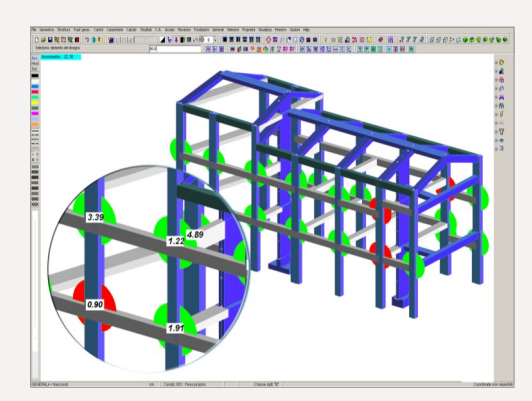

In uscita vengono prodotti gli schemi esecutivi nel formato di disegno interno o nel formato "dxf". La relazione contiene l'armatura longitudinale e trasversale di calcolo e le massime tensioni o deformazioni con l'indicazione della progressiva di riferimento.

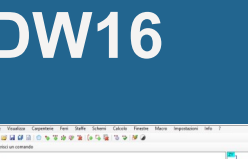

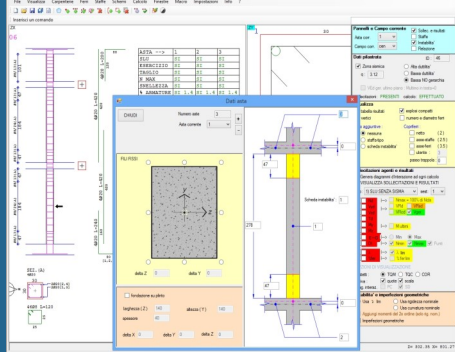

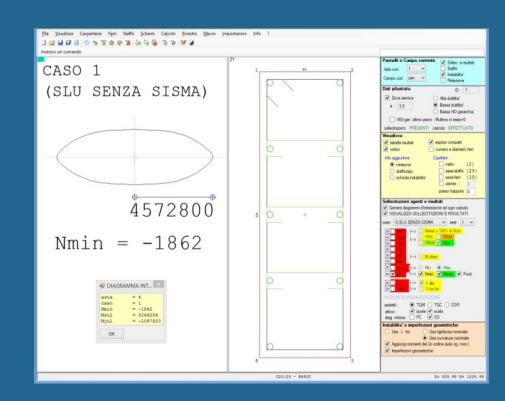

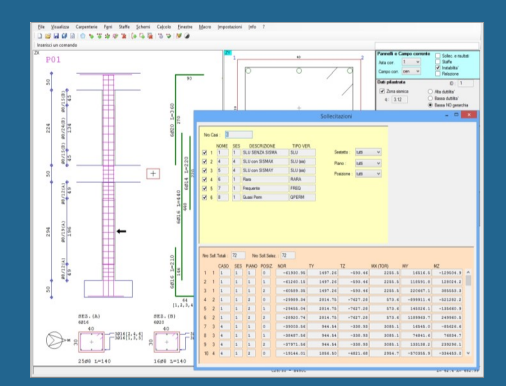

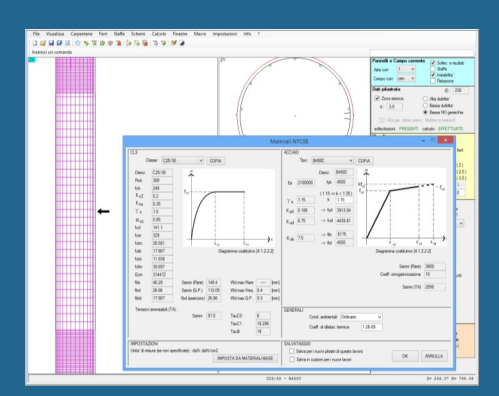

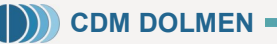

# LEGNO DW18

Il DW18 Legno è il modulo che consente la progettazione delle strutture in legno. Dalla voce del menu principale o dal CAD 3D Struttura si apre la finestra dedicata che permette di selezionare le aste e di scegliere le caratteristiche dei materiali lignei. Il modulo DW18 verifica le aste secondo le sollecitazioni calcolate nel CAD 3D Struttura, tiene conto dei casi di carico significativi, considera l'effetto della durata dei carichi e valuta tutte le possibili instabilità delle aste secondo quanto richiesto dall'Eurocodice 5 (UNI EN 1995-1-1) e dalle NTC 2008 (D.M. 14 Gennaio 2008).

Le aste da verificare possono essere selezionate nel CAD 3D Struttura oppure si ha la possibilità di identificarle direttamente utilizzando l'intersezione di quattro parametri: "Nomi aste", "Materiale", "Descrizione" e "Colore".

Il modulo è corredato da un ampio database di materiali con le caratteristiche presenti nelle Normative attuali e, comunque, completamente personalizzabile. L'utente può, infatti, inserire i dati nelle caselle di richiesta oppure richiamare quelli presenti di default nel programma (tratti da UNI EN 1194, UNI EN14080:2013, UNI EN 338, UNI 11035-2, …).

La relazione di calcolo può essere generata in formato completo o in formato ridotto. Nella relazione completa sono riportate le proprietà di resistenza, di modulo elastico e di massa volumica, le caratteristiche delle sezioni, i calcoli per l'instabilità flessionale e torsionale, le sollecitazioni (con tutti i casi di carico se si sceglie "Stampa estesa", altrimenti solo con i casi più gravosi) e le verifiche tensionali. La relazione di calcolo sintetica riporta i soli valori dei fattori di sicurezza ottenuti, le percentuali di utilizzo del materiale e l'indicazione se l'asta o le aste sono verificate oppure no; questo formato consente di ridurre notevolmente il quantitativo di materiale stampato.

Se la selezione delle aste da verificare è stata fatta per "Descrizione" si potranno generare diversi file di relazione e di lettura dei risultati per ogni descrizione scelta, consentendo di confrontare le varie aste.

I risultati del calcolo possono essere visualizzati anche graficamente nel CAD 3D Struttura tramite scala colorata tra una percentuale di utilizzo del materiale minima ed una percentuale di utilizzo del materiale massima.

Il DW18 sarà esteso al dettaglio dei giunti incastrati o con elementi di connessione.

NODI INVILUPPO è il modulo gratuito per la valutazione dell'inviluppo delle sollecitazioni nei nodi calcolate con il CAD 3D Struttura; si possono scegliere più nodi, i casi di carico da considerare e ottenere tutti i valori o solo i massimi ed i minimi. Il programma genera la somma vettoriale degli sforzi di più aste concorrenti al nodo riportata in un sistema locale definito opportunamente a scelta. I risultati ottenuti potranno essere copiati e incollati su fogli di calcolo o su file testuali.

Scopo del programma, estremamente versatile e veloce da utilizzare, è avere le sollecitazioni in alcuni nodi in modo da poter dimensionare connessioni, fazzoletti, … completando il modulo DW18.

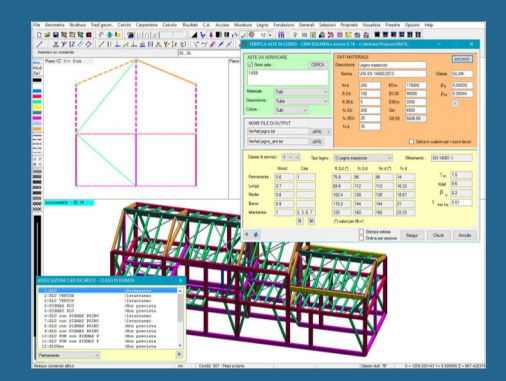

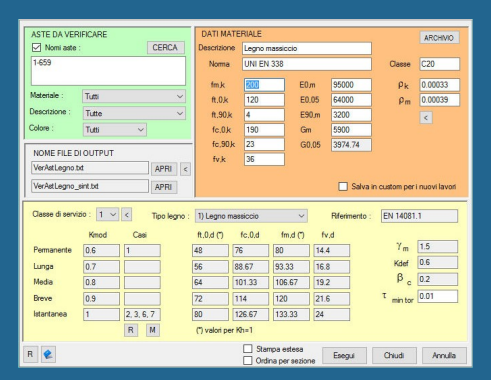

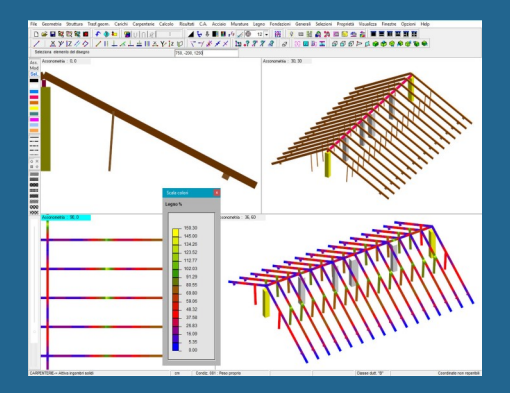

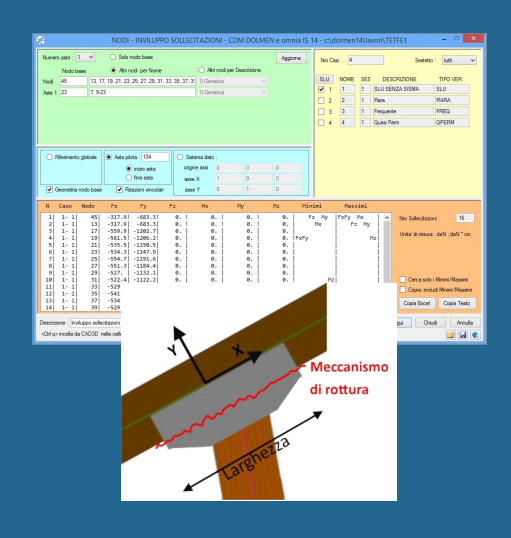

# IS PLINTI IS PT

IS Plinti è il software dedicato all'analisi di fondazioni superficiali, il cui progetto può essere condotto in termini di plinti su suolo alla Winkler, isolati o in gruppo, su pali, collegati da travi rettangolari o a T rovescia.

L'input dei dati può avvenire sia in modo numerico, tramite schede di scelta rapida, sia in modo grafico tramite semplici "trascinamenti" con il mouse. Il programma applica le Normative più recenti.

Le forme geometriche di plinto analizzabili sono quadrato e rettangolare; si distingue tra magrone armato e non, le pressioni sul terreno sono calcolate all'estremità del magrone, nel primo caso (verificandolo a flessione), altrimenti si considera l'area derivante dal punzonamento a 45° dello stesso.

È possibile la definizione di pali circolari in c.a. e micropali dando le principali caratteristiche della geometria e dell'armatura; il programma effettuata l'analisi, visualizza le sollecitazioni agenti sulla testa di ognuno e le esporta con la geometria in IS Palificate, che svolge la verifica completa dell'intera palificata.

È possibile definire pilastri quadrati, rettangolari e circolari, aventi qualsiasi posizione rispetto alla pianta del plinto; i baricentri dei pilastri sono considerati punti di applicazione del carico.

Si può considerare la presenza del bicchiere, verificandolo secondo le norme CNR 10025/84 e definendone un'armatura specifica.

Si distinguono diverse condizioni di carico: carico verticale, carico orizzontale e momento flettente. Le condizioni raggruppate ed analizzate danno i casi di carico; le sollecitazioni agenti sul plinto possono derivare direttamente dall'analisi svolta nel CAD 3D Struttura oppure possono essere inserite direttamente in IS Plinti, anche copiandole da un foglio di calcolo Excel® o csv. Le verifiche vengono eseguite per ogni combinazione di carico presente.

La stratigrafia fondale può essere definita per ciascun plinto, gestendola per aree competenti o per plinti agenti. Tramite i dati di prove S.P.T. e C.P.T. si può ulteriormente caratterizzare ogni zona, calcolandone i cedimenti a breve e lungo termine. È possibile definire a priori, per i plinti e per le travi di collegamento (verificate al sisma), uno schema di armatura tipica.

Prima dell'analisi viene eseguito un controllo completo dei dati e vengono segnalate eventuali incongruenze.

I risultati forniti riguardano:

- · portanza di ogni plinto
- · verifica a scorrimento
- · distribuzione delle sollecitazioni di tutte le parti di cui si compone la fondazione
- · progetto e verifica delle armature di tutti gli elementi presenti.

Sia la pianta generale che le tavole delle armature di ogni plinto possono essere esportate in DOLMEN Plan e in formato .dxf; un visualizzatore consente di vedere l'intera fondazione in 3D.

La relazione finale riporta i dati di progetto, i risultati delle verifiche e la tavola delle armature per ogni tipologia di plinto; può essere creata in vari formati, tra cui RTF.

# **CAOBONES**

È possibile l'importazione dei punti maglia da file DXF, con filtro per colore/layer/diametro/coordinate, ecc.

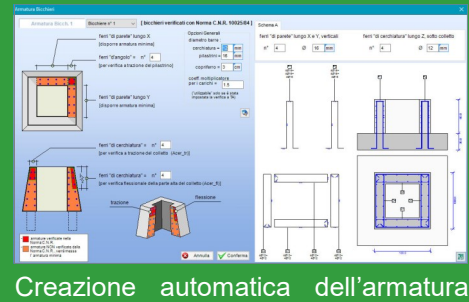

per i bicchieri.

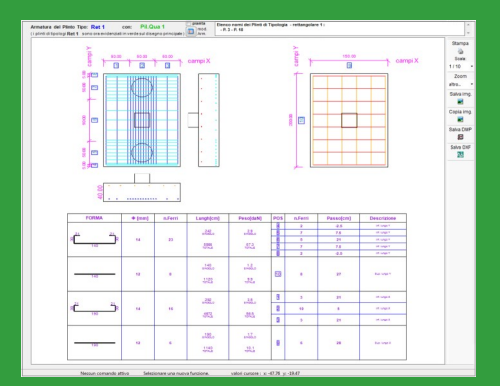

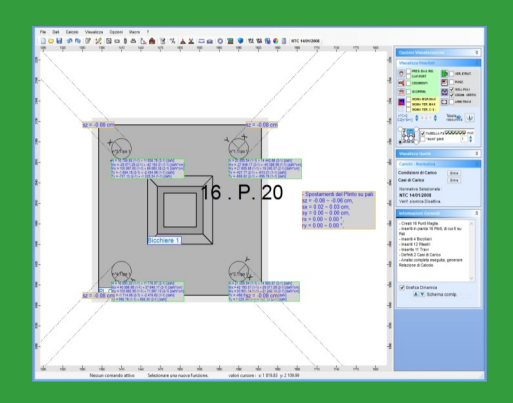

**(b)** CDM DOLMEN

## IS MURI IS MC

IS Muri è il software dedicato al calcolo ed alla verifica di muri controterra a gravità, a semigravità, a mensola, con contrafforti o denti; il muro può, inoltre, essere su pali o su micropali ed essere intirantato. Alcune funzioni "macro" consentono di creare rapidamente, grazie all'inserimento di pochi dati e ad una procedura guidata, un muro composto da più conci o un muro a contrafforti o un muro di cantina. Oltre al c.a. si può scegliere il materiale muratura, per rappresentare muri a gravità (in pietrame/laterizio/altro).

La geometria dell'opera può essere qualunque e prevede la presenza di una scarpa a monte e/o a valle, avente spessore variabile; si può assegnare un'inclinazione alla fondazione e ai paramenti interno ed esterno.

Il programma propone in automatico degli schemi di armatura predefiniti che l'utente può modificare e personalizzare in modo semplice, adattandoli alle sue esigenze e salvandoli anche per lavori successivi.

Oltre alla spinta del terreno il software prevede l'inserimento di carichi concentrati o distribuiti, lineari o trapezi, agenti sul profilo del terreno alla quota desiderata e su ogni elemento strutturale.

Le combinazioni di carico sono generate in automatico in funzione dell'approccio scelto ed applicando i coefficienti di sicurezza previsti dalle NTC 2008, oppure possono essere create autonomamente dall'utilizzatore.

IS Muri esegue la verifica dell'elemento strutturale in ogni sua sezione significativa secondo il metodo agli Stati Limite, secondo quando previsto dalle NTC 2008 e dagli Eurocodici; l'analisi può essere svolta in condizioni statiche e dinamiche.

Il profilo del terreno, sia a monte che a valle, è rappresentato da una spezzata i cui vertici possono essere facilmente spostati con il mouse. Il terreno può essere composto da più strati le cui caratteristiche sono assegnabili in modo rapido, a seconda che sia coesivo, non coesivo o roccia. IS Muri consente di definire un materiale di riempimento sopra la mensola di fondazione di monte, con effetto sui calcoli delle spinte in particolare in caso di terreni rimaneggiati o più pesanti.

La falda può avere quote differenti a monte e a valle.

IS Muri esegue le verifiche a ribaltamento, a scorrimento, a capacità portante e a stabilità globale. Il metodo di calcolo delle spinte è quello del "cuneo di tentativo" o di Culmann; in caso di muro fortemente vincolato (es. muro di cantina) si calcolano le spinte con " $k_0$ " invece che con " $k_a$ ".

La capacità portante della fondazione è calcolata con le teorie di Terzaghi, Meyerhof, Vesic, ecc. La verifica di stabilità globale è svolta secondo i metodi di Fellenius e di Bishop; impostata una maglia di centri il programma genera in modo automatico le possibili superfici di scorrimento e ne valuta il fattore di sicurezza.

La tavola dell'armatura, creata in automatico, può essere esportata in .dxf; la relazione finale riporta tutti i dati di progetto, le scelte eseguite ed i risultati della verifica con la tavola delle armature. Tale relazione può essere creata in vari formati, tra cui RTF. I risultati sono tutti consultabili anche nella schermata principale del programma, questi riguardano le pressioni, lo sforzo nomale, il momento ed il taglio sul fusto e sulla fondazione, le sottospinte idrauliche e le verifiche geotecniche.

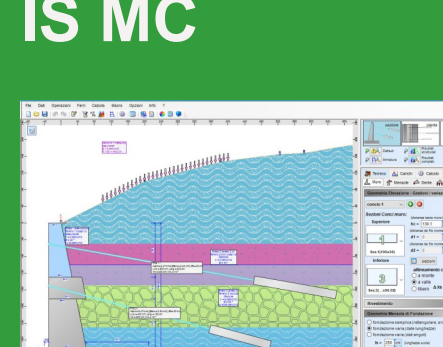

農

IS Muri è utilizzabile in lingua inglese e applica anche gli **Eurocodici**.

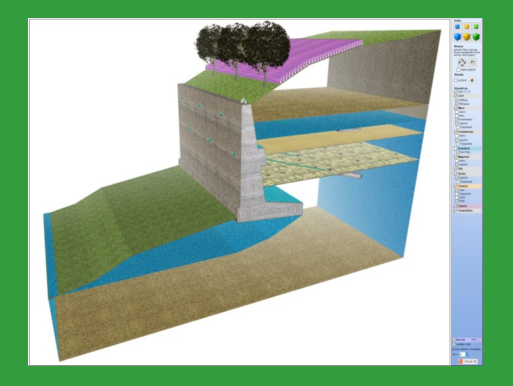

Possibilità di calcolare muri a gravità e muri a blocchi.

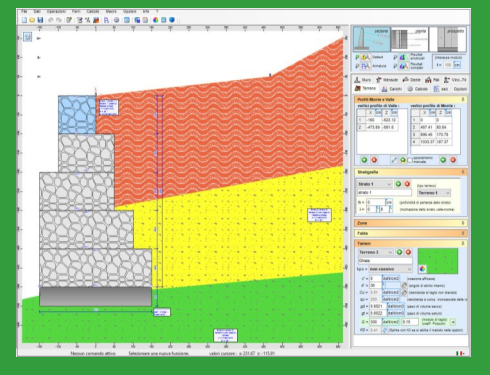

Effettua il calcolo completo dei pali e fornisce sollecitazioni, verifiche strutturali e geotecniche e capacità portante.

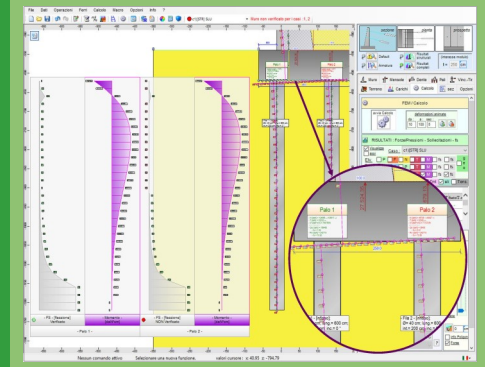

**(b))** CDM DOLMEN

# IS PROGEO IS PG

IS ProGeo è un compendio di piccoli moduli geotecnici utili per la progettazione di massima delle strutture a contatto con il terreno. Questo software è uno strumento importante per lo studio di base dell'interazione terreno-struttura e completa il calcolo strutturale dal punto di vista geotecnico, in quanto i singoli applicativi sono utilizzabili in cascata dai programmi strutturali DOLMEN. I moduli che lo compongono sono:

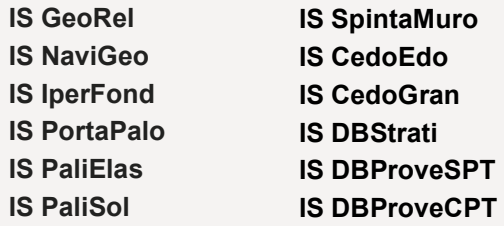

IS GeoRel: modulo per la generazione della relazione geotecnica con l'esplicitazione dei valori caratteristici di  $\phi$ , cu, vs e di D<sub>r</sub>, parametri fondamentali per le verifiche a SLU. IS GeoRel ha un approccio prevalentemente ingegneristico e i dati possono essere letti dagli altri moduli geotecnici di progetto (IS Plinti, IS Muri e IS Palificate).

IS NaviGeo: ossia il navigatore geotecnico, è il modulo che permette di radunare tutte le relazioni di calcolo degli elementi di fondazione in un unico riassunto e generare la stampa solo degli elementi più significativi (capacità portante e cedimenti).

IS IperFond: modulo per il calcolo della capacità portante per fondazioni superficiali in condizioni drenate o non drenate in caso di terreno multistrato e con eventuale presenza di falda. Dati i casi di carico, importabili anche dal CAD 3D struttura, il software applica in automatico i coefficienti previsti dalle NTC 2008, anche in condizioni sismiche. IS IperFond effettua la verifica a rottura generale, utilizzando il metodo di Brinch-Hansen, e la verifica a punzonamento, secondo la teoria di Vesic.

È possibile avere la suola inclinata, scegliere tra forma rettangolare o circolare e tra fondazioni puntuali (plinti) o continue (travi).

IS PortaPalo: modulo per il calcolo della capacità portante di un palo di fondazione in accordo con le NTC 2008; propone automaticamente i coefficienti di sicurezza.

Il software utilizza tutti i metodi di calcolo più conosciuti presenti in letteratura (basati anche sui risultati di prove penetrometriche) e consiglia quelli più adatti a seconda della tipologia di palo (infisso, trivellato, a elica continua, avvitato e micropalo) e dello natura del terreno analizzato.

IS PaliElas: modulo per il calcolo di sollecitazioni in testa a pali immersi in un terreno elastico collegati in sommità a una fondazione rigida. I risultati consistono anche nelle componenti di spostamento rigido della fondazione. Utilizzando le teorie di Randolph, Fleming e Timoshenko il programma ricava gli effetti dell'interazione terreno - struttura sul caso di una palificata costituita da più pali comunque inclinati. Si possono importare le sollecitazioni ricavate nei moduli IS SpintaMuro e IS Plinti.

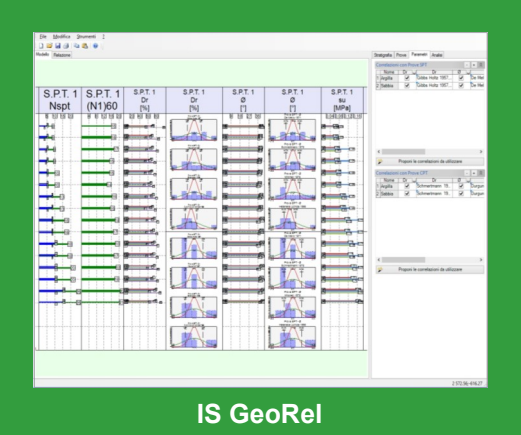

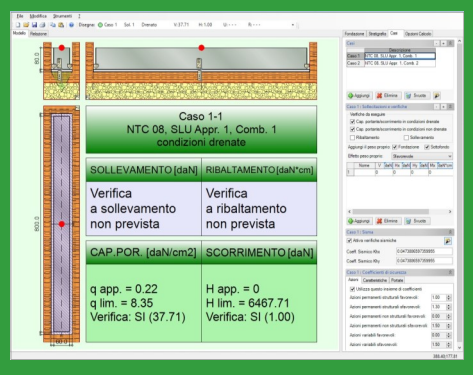

IS IperFond

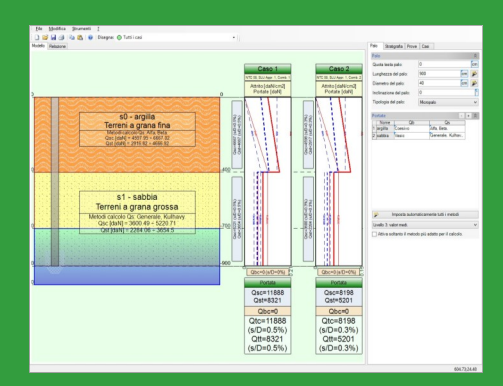

IS PortaPalo

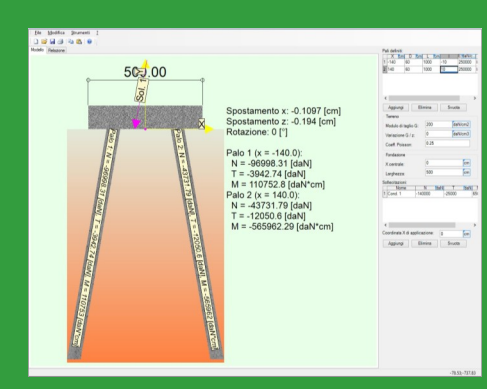

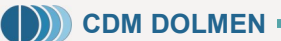

IS PaliElas

# IS PROGEO **IS PG**

IS PaliSol: modulo per il calcolo di sollecitazioni in testa a pali, valutate nelle tre dimensioni. I risultati dell'analisi consistono nelle sei componenti di spostamento rigido della fondazione e nelle azioni agenti in testa a ciascun palo. Tali valori possono essere esportati nel programma IS Palificate che esegue la verifica dei pali e ne calcola le portate.

IS PaliSol calcola il vincolo equivalente a un gruppo di pali, collegati in modo rigido, da utilizzare nel CAD 3D Struttura.

IS SpintaMuro: modulo per il calcolo delle azioni su un muro di sostegno; di queste sono forniti il modulo, il punto di applicazione e l'inclinazione.

Il programma dà la possibilità di inserire una stratigrafia a monte distinta da quella in fondazione ed a valle; effettua la verifica a ribaltamento, a slittamento ed a capacità portante. Si può dare un'inclinazione al terreno a monte ed ivi inserire un carico nastriforme.

IS CedoEdo: modulo per il calcolo dei cedimenti edometrici.

Segue il metodo monodimensionale proposto da Terzaghi, considerando una fondazione di impronta rettangolare o circolare ed un carico uniformemente distribuito. Il calcolo può essere effettuato utilizzando il coefficiente di compressibilità del terreno oppure gli indici o i rapporti di compressione e di ricompressione.

IS CedoGran: modulo per il calcolo dei cedimenti di fondazioni superficiali su terreni sabbiosi, multistrato e con più livelli di falda, che usa le correlazioni di Burland e Burbidge, di Schmertmann e di Berardi e Lancellotta. Il cedimento, immediato e differito nel tempo, viene calcolato in base ai risultati di prove penetrometriche dinamiche (S.P.T.) o statiche (C.P.T.).

IS DBStrati: modulo che permette di definire un database di stratigrafie e di caratteristiche meccaniche dei terreni.

Grazie a questo utile database si ha la possibilità di definire una stratigrafia "predefinita" per ciascun lavoro, in modo che i programmi come IS Plinti, IS Palificate, IS Muri e IS ProGeo stesso si aprano già con i relativi dati caricati. IS DBProveSPT e IS DBProveCPT: moduli che permettono di definire un database di prove penetrometriche SPT e CPT. Tali moduli si interfacciano con fogli di calcolo tipo Excel tramite "copia e incolla" e danno la possibilità di definire una prova "predefinita" per ciascun lavoro, in modo che i programmi come IS Plinti, IS Palificate, IS Muri e IS ProGeo si aprano già con i relativi dati caricati.

I tre moduli DB gestiscono due database distinti: uno "generale", dove poter inserire i dati tratti da differenti lavori, e uno "locale", specifico per il lavoro corrente. I programmi restituiscono la visualizzazione dei dati in formato disegno e in formato tabellare. L'esportazione dal CAD 3D Struttura verso i moduli geotecnici utilizza una delle stratigrafie/prove predefinite.

IS ProGeo, aggiornato alle NTC 2008, permette la redazione automatica di una relazione finale in vari formati, tra cui RTF.

**(b))** CDM DOLMEN ·

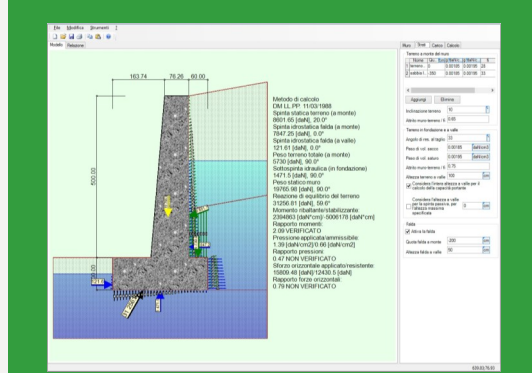

IS SpintaMuro

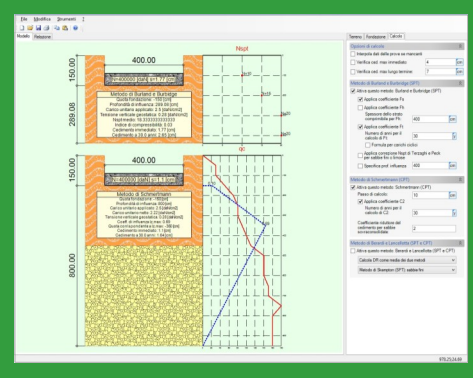

IS CedoGran

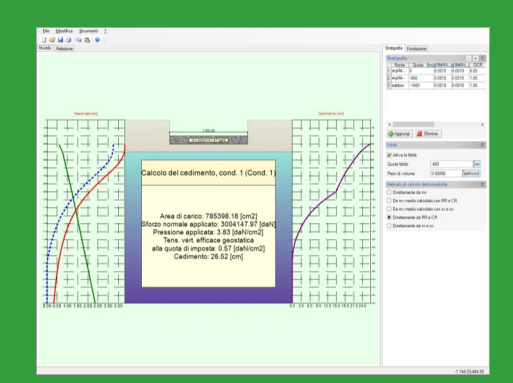

IS CedoEdo

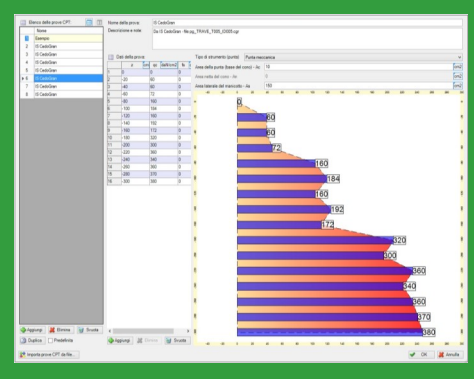

IS DBProve

# IS PALIFICATE **IS PL**

IS Palificate consente la progettazione completa delle palificate; si basa sull'esperienza maturata negli anni con il precedente software IS Pali, utilizzato con successo da numerosi progettisti. Nel software le tipologie di palo analizzabili sono il palo infisso, trivellato, a elica continua, a vite e il micropalo. Il palo può anche essere di tipo generico, ovvero l'utente può specificare una serie di sezioni trasversali comunque armate; nello sviluppo verticale si potranno avere sezioni diverse e dimensioni diverse.

Il progettista può scegliere tra varie correlazioni per la valutazione della portata di base (tra i metodi implementati quelli di Jamiolkowski e Lancellotta, Reese e O'Neill, Berezantzev, AGI e quelli basati sulle prove penetrometriche), della portata laterale (tra le teorie proposte Reese, Meardi, Bustamante e Doix, Kulhavy, Meyerhof, …), e della resistenza trasversale.

Tramite indicatori colorati è espressa l'applicabilità delle diverse teorie secondo la tipologia di terreno e di palo e una funzione automatica sceglie di utilizzare solo le correlazioni ritenute indicate per il caso in esame.

IS Palificate può effettuare il calcolo con tutte le teorie disponibili e valutarne il valore medio, la media pesata, il valore massimo o il minimo calcolati. Il software applica in automatico i coefficienti di sicurezza previsti dalle NTC 2008 e comunica direttamente con il CAD 3D Struttura, con IS Plinti e con IS Muri, importando la posizione dei pali ed i casi di carico.

IS Palificate esegue le verifiche meccaniche del palo a stato limite ultimo (pressoflessione, taglio, carico di punta …) oltre che le verifiche in esercizio (tensione massima, fessurazione, …), secondo la tipologia costruttiva.

IS Palificate calcola i cedimenti dei pali, utilizzando curve di trasferimento fornite dall'utente, o, in mancanza di queste, tratte da letteratura tecnica secondo la tipologia di palo e di terreno; il cedimento di gruppo è valutato con il metodo dei fattori di interazione (Poulos).

Nei casi sismici, oltre alle opportune richieste strutturali (sezioni in campo elastico, armatura minima), viene verificata anche la possibilità di liquefazione degli strati più superficiali saturi.

DOLMEN permette di considerare l'interazione terreno-struttura in campo elastico per fondazioni miste, ossia composte da elementi di fondazioni superficiale (le platee) e da elementi di fondazione profonda (i pali), utilizzando i moduli geotecnici IS Palificate e IS ProGeo, in cascata dal CAD 3D Struttura. IS Palificate effettua la verifica dei pali, che le NTC 08 permettono di considerare come riduttori di cedimenti. Questo accorgimento progettuale permette di ridurre il numero di pali e di avere diametri più piccoli, con conseguente risparmio economico. Una funzione permette inoltre, in fase di predimensionamento, il confronto tra la capacità portante e il cedimento della platea isolata e la soluzione con i pali. Questo consente di operare la scelta tra tre tipologie di fondazione: fondazione diretta fondazione su pali - fondazione diretta con pali come riduttori di cedimento.

IS Palificate crea automaticamente una relazione di calcolo in vari formati, tra cui RTF, e genera le tavole con gli esecutivi delle armature.

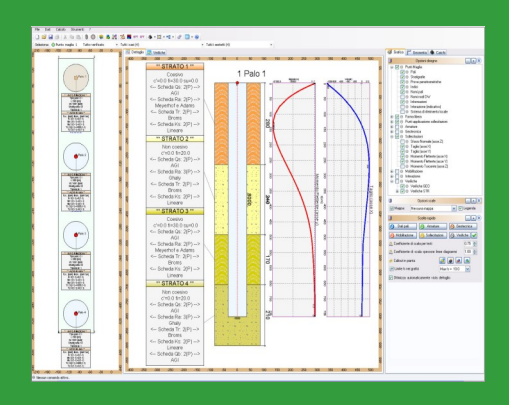

punti maglia possono essere importati da file DXF con diversi filtri (es. colore, layer, …)

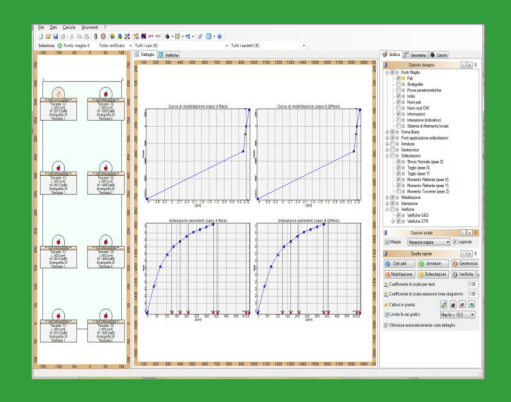

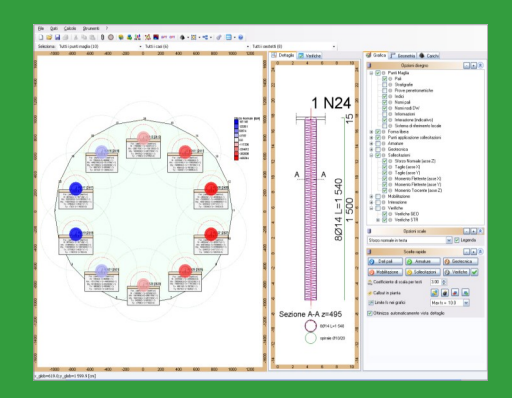

IS Palificate supporta automaticamente la verifica dei pali a vite e di pali a sezione variabile.

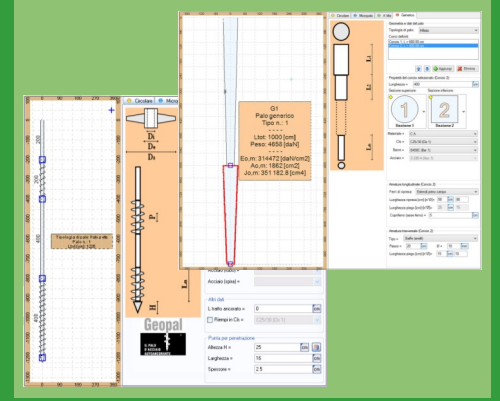

# IS PARATIE **IS PF**

IS Paratie consente di calcolare paramenti flessibili, diaframmi, paratie e berlinesi per le quali l'interazione terreno-struttura viene analizzata in campo non lineare con isteresi prendendo in conto la deformabilità del paramento. Il modello si fonda sull'ipotesi che l'interazione tra terreno e struttura possa essere schematizzata con una serie di molle orizzontali discrete che rappresentano la reazione che il terreno oppone ai movimenti della struttura per cui viene comunemente adottata una legge elastica-perfettamente plastica funzione dello spostamento tra spinta attiva e resistenza passiva.

La sezione della paratia può essere qualunque, l'utilizzatore può attingerla da un ampio database di forme standard, dal completo profilario in acciaio, oppure può utilizzare la funzione che crea in automatico la sezione del micropalo o dei micropali disposti a quinconce o può, infine, disegnarla e personalizzarla con il modulo "Sezione utente". IS Paratie consente di avere progressive sull'altezza del palo, a cui sono associabili sezioni diverse, per schematizzare, ad esempio, un cordolo.

Il calcolo e le verifiche possono essere svolti secondo il metodo agli stati limite ed alle tensioni ammissibili, nel primo caso sono applicati in automatico i coefficienti di sicurezza previsti dalle NTC 2008 a seconda dell'approccio scelto o in presenza di sisma.

Il calcolo della forza sismica è effettuato in accordo con le NTC 2008, con l'ORD. 3274 o con il D.M. 16/01/96; l'effetto del sisma può essere considerato come una forza concentrata o distribuita, in questo secondo caso è definibile la fascia di corpo della paratia su cui agisce.

IS Paratie consente di definire la storia di costruzione dell'opera suddividendola in step temporali che possono rappresentare: la condizione iniziale geostatica, le quote di scavo, la disposizione di tiranti, puntoni e vincoli posticipati, l'introduzione di falde, le modifiche alla stratigrafia, ai livelli di falda ed ai carichi. Il programma permette, infatti, di inserire puntoni posticipati, incernierati o incastrati alle paratie, tiranti, con definizione di schede tecniche descrittive e verifica del bulbo con l'approccio di Bustamente e Doix, e di verificare la trave di collegamento delle testate. Vi è la possibilità, inoltre, di definire vincoli esterni, relativi alla configurazione iniziale indeformata, posticipati relativi allo step scelto e posticipati con ulteriore cedimento impresso.

I carichi sono applicabili sia sul terreno che sugli elementi strutturali con i relativi step di inserimento e di rimozione.

IS Paratie effettua il calcolo dei cedimenti a monte della paratia utilizzando metodi di correlazione con gli spostamenti orizzontali dell'opera stessa.

Il software esegue verifiche in presso-flessione retta di tutti gli elementi strutturali e la verifica a taglio per le sezioni in c.a. a s.l.u..

IS Paratie crea automaticamente tavole che rappresentano gli inviluppi delle sollecitazioni e la spinta orizzontale del terreno sulla paratia nelle varie fasi di costruzione/realizzazione dell'opera, permette la redazione automatica di una relazione finale, molto completa ed esaustiva, in formato HTML, Word® (.doc) o in formato (.txt).

![](_page_20_Figure_11.jpeg)

![](_page_20_Figure_12.jpeg)

Possibilità di inserire 1 o 2 paratie di materiale e di sezione qualunque, anche variabili lungo l'altezza.

![](_page_20_Figure_14.jpeg)

![](_page_20_Picture_15.jpeg)

**(b)** CDM DOLMEN

# IS GEOPENDII IS GP

IS GeoPendii è il software dedicato all'analisi di stabilità di pendii in terreni sciolti basato sui metodi all'equilibrio limite. Il programma consente di applicare le Normative più recenti, in particolare per le NTC 2008 si distinguono i coefficienti per il caso sismico e non sismico, quelli per gli interventi ed il coefficiente di sicurezza globale; vi è, inoltre, una funzionalità che, data la località, ricerca l'intensità sismica da reticolo e ricava in automatico  $F_0$  e a<sub> $\alpha$ </sub>.

Il programma è fornito di un ambiente grafico interattivo attraverso il quale è possibile definire stratigrafia, falda, carichi ed interventi. La stratigrafia può essere inserita digitando le coordinate x e y in una tabella, o importando tali valori da un foglio di calcolo o ancora importando il pendio da .dxf; un'altra possibilità consente di disegnare la successione stratigrafica direttamente all'interno del CAD integrato nel programma tramite polilinee e linee. Negli stessi modi può essere rappresentata una falda.

I tipi di intervento che si possono considerare come contributo alla stabilità globale sono: muri di sostegno, tiranti attivi e passivi, terre rinforzate, palificate e gradonature. Dopo averne indicato le caratteristiche l'inserimento sul pendio è molto semplice ed avviene tramite trascinamento con il mouse.

I carichi possono essere concentrati o distribuiti, la loro direzione può essere normale al profilo, verticale, orizzontale o inclinata.

I metodi di calcolo utilizzabili sono quelli classici delle strisce secondo il metodo all'equilibrio limite, in particolare sono implementati: Fellenius, Bishop semplificato, Janbu semplificato e Completo, Morgenstern e Price, Spencer e Sarma.

Le superfici di rottura possono avere forma circolare, essere passanti per un punto o per due punti, tangenti ad una polilinea, limitate a monte ed a valle e poste al di sopra una linea spezzata (definibile per punti). Per generare le superfici occorre indicare le caratteristiche di una maglia di centri, la dimensione iniziale del raggio, la variazione di questo ed il numero di incrementi.

Le superfici di scivolamento possono anche avere forma generica, definita dal progettista. Determinata la prima, questa viene traslata verso l'alto o verso il basso secondo un passo scelto.

L'utente può escludere le superfici aventi una profondità o un'area racchiusa inferiori ad un valore da lui indicato.

Con l'esecuzione del calcolo si ottengono i fattori di sicurezza e le superfici di scorrimento, che vengono rappresentate con una scala colorata tarata sul coefficiente di sicurezza minimo previsto dalla Normativa attivata.

Si possono esaminare tutte le superfici, visualizzarne le caratteristiche geometriche, il fattore di sicurezza, la suddivisone in strisce e le tensioni agenti su ciascuna striscia. Per avere una visione più precisa le superfici possono essere filtrate in base a numerosi parametri.

IS GeoPendii crea una relazione di calcolo in vari formati, tra cui .rtf.

![](_page_21_Picture_13.jpeg)

![](_page_21_Figure_14.jpeg)

Per le terre armate viene eseguito il calcolo delle verifiche esterne, interne e composte.

![](_page_21_Figure_16.jpeg)

Per i tiranti e le palificate è disponibile una relazione di predimensionamento.

![](_page_21_Figure_18.jpeg)

**(b)** CDM DOLMEN

# IS GEOSTRATI IS GS

IS GeoStrati è il software per l'interpretazione e la rappresentazione grafica dei risultati delle prove S.P.T. (Standard Penetration Test), D.P. (Dynamic Probing) e C.P.T. (Cone Penetration Test) eseguite in sito.

Il programma ha al suo interno un CAD dedicato che disegna la stratigrafia, consentendo la scelta della retinatura tra più di 60 disponibili, e rappresenta la falda o le falde eventualmente presenti. Parallelamente è esemplificato l'andamento delle tensioni verticali totali, verticali efficaci e della pressione idrostatica; infine è riportato l'andamento dei dati della prova. Tutti i grafici sono interrogabili con il doppio click del mouse che fa comparire il valore e la quota del punto selezionato, espressi nell'unità di misura scelta.

Il programma esegue il calcolo dei parametri geotecnici del terreno, in particolare di:

- densità relativa
- angolo di resistenza al taglio
- modulo elastico
- modulo di taglio
- coesione non drenata
- velocità onde di taglio
- potenziale di liquefazione

Per determinare tali valori sono disponibili numerose correlazioni con le prove eseguite in situ; ricavate da letteratura tecnica, l'utente può scegliere quale di queste applicare anche grazie alle indicazioni fornite circa la compatibilità con il terreno o con il tipo di strumento utilizzato.

I risultati sono rappresentati graficamente, in funzione della profondità, tramite istogrammi colorati, salvabili come immagini, o sotto forma di tabelle, esportabili in Excel®. I risultati ottenuti sono calcolati ad un passo scelto dall'utilizzatore o a centro strato; è anche possibile riportare un valore medio dell'intero strato.

Per quanto riguarda la prova C.P.T. è possibile utilizzare le classificazioni di Begemann, Schmertmann, Douglas & Olsen e Robertson, e ricavare in automatico la stratigrafia.

Nel caso di prova dinamica continua sono previsti diversi strumenti: DPL, DPH, DPSH, Agi - Meardi e Medio leggero 30-20 o DL=30; è, inoltre, possibile definire un penetrometro "utente" avente le caratteristiche volute dall'utilizzatore, che dovrà fornire i parametri di correlazione con la prova S.P.T.

Per ogni tipo di prova è disponibile un modello che riporta l'andamento stratigrafico e la rappresentazione dei dati misurati; in aggiunta un altro grafico riporta i valori ottenuti della densità relativa e dell'angolo d'attrito.

IS GeoStrati permette la redazione automatica di una relazione estremamente completa, in formato apribile da Word $^\circledast$ .

La stratigrafia è stampabile direttamente dalla pagina principale secondo la scala e le opzioni grafiche scelte dall'utilizzatore.

![](_page_22_Picture_18.jpeg)

dati delle prove possono essere incollati da fogli di calcolo.

![](_page_22_Figure_20.jpeg)

![](_page_22_Figure_21.jpeg)

![](_page_22_Figure_22.jpeg)

# IS GEOROCCE **IS GR**

IS GeoRocce è il software che esegue la classificazione della qualità degli ammassi rocciosi utilizzando le teorie più diffuse in campo geo-meccanico. Permette, inoltre, l'immissione e la visualizzazione delle giaciture e dei poli delle discontinuità presenti sul fronte roccioso, consentendone l'analisi della stabilità.

Per la determinazione della "qualità" del fronte sono utilizzati le seguenti metodologie: classificazione di Bieniawski (1976 e 1989), classificazione di Barton, metodo GSI (Geological Strength Index) e molti altri…

Un'ulteriore applicazione del software consiste nella possibilità di immettere le giaciture delle discontinuità, in coordinate dip e dip-direction, e di rappresentarle su stereogramma polare. L'inserimento di queste può avvenire anche utilizzando la funzione "incolla" da Excel®. Il software calcola la percentuale di densità dei poli visualizzandola attraverso una scala colorata. IS GeoRocce propone il test di Markland per individuare i potenziali piani di instabilità di un fronte roccioso. In base all'orientamento delle discontinuità ed all'angolo di attrito medio si ha una valutazione indicativa della stabilità del cuneo.

IS GeoRocce effettua l'analisi della stabilità planare in funzione delle discontinuità presenti e del fronte roccioso. Il programma valuta il fattore di sicurezza in base alle potenziali situazioni di scivolamento.

IS GeoRocce esegue il calcolo della stabilità del cuneo in roccia. Nel caso in cui il solido potenzialmente instabile, formato dall'intersezione dei piani di discontinuità e dal fronte, non ricada nell'ipotesi di cinematismo piano occorre prendere in conto la possibilità di scivolamento lungo la base del cuneo. Il programma calcola, utilizzando il metodo semplificato ed il metodo completo, il fattore di sicurezza secondo un metodo all'equilibrio limite. Il metodo completo tiene conto del giunto di trazione, permette di inserire rinforzi e di far variare a piacere il livello del battente idraulico a monte. Sia per la stabilità planare che per quella tridimensionale il programma valuta automaticamente l'azione sismica secondo quando previsto dalle NTC 08.

IS GeoRocce, per l'analisi di caduta massi lungo un versante, esegue il calcolo utilizzando un metodo "Lumped Mass ibrido" in cui vengono considerate, oltre alle fasi di impatto e rimbalzo (governate da coefficienti di restituzione che possono essere tarati automaticamente in base alla forma del blocco e alla sua velocità istantanea), quelle di rotolamento e scorrimento governate da un coefficiente attritivo. Il metodo di calcolo considera inoltre, in modo esplicito, l'interazione tra velocità traslazionale e rotazionale del blocco. La verifica delle barriere paramassi è possibile grazie all'introduzione dei parametri "Livello di Energia di Servizio SEL" e "Livello massimo di energia MEL": il programma, in base all'energia posseduta dal masso al momento dell'impatto con la barriera, calcola automaticamente se questa resiste all'urto o se, bucatasi, non riesce a trattenere il blocco.

La relazione, completa ed esaustiva, riporta le classificazioni, gli stereogrammi polari ottenuti, le coordinate delle giaciture, il test di Markland, i risultati della caduta massi e l'analisi di stabilità del cuneo di roccia.

![](_page_23_Figure_9.jpeg)

![](_page_23_Picture_10.jpeg)

![](_page_23_Picture_11.jpeg)

Esportazione versante da IS GeoMassi

![](_page_23_Figure_13.jpeg)

![](_page_23_Picture_14.jpeg)

# IS GEOMASSI IS GM

IS GeoMassi è il software che esegue il calcolo di caduta massi tridimensionale su un versante utilizzando il metodo Lumped Mass associato a un'analisi statistica, consentendo di cogliere la variabilità dei parametri inseriti in input. Il metodo, per cui il blocco è considerato come un punto dotato di massa e velocità di cui si esaminano tutti i tipi di movimento, permette di simulare sia le fasi di impatto/rimbalzo sia le fasi di rotolamento.

La morfologia del pendio viene importata nel programma tramite un Modello Digitale del Terreno (DTM) in formato ASC (.asc), per cui viene generata automaticamente la mesh da utilizzare nel calcolo, oppure con una mesh già definita a priori in formato STL (.stl). La visualizzazione e l'elaborazione dei DTM può avvenire all'interno di un software GIS (molti dei quali disponibili gratuitamente), che può anche essere sfruttato per la conversione in ASC dei DTM salvati in formati differenti. I DTM sono spesso distribuiti gratuitamente dalla Regione cui fanno riferimento, tramite il relativo sito web.

I coefficienti di restituzione, l'angolo di attrito allo scorrimento e tutti i parametri utilizzati per modellare le caratteristiche meccaniche del pendio (a cui è associabile una varianza) possono essere assegnati per fasce di quota; tra queste è particolarmente utile la definizione della rugosità locale tramite distribuzione statistica. Il disgaggio dei blocchi può avvenire da nicchie di distacco puntiformi o lineari; di questi si possono specificare densità, dimensione, velocità iniziale e relative varianze.

È possibile definire sezioni anche complesse nel modello tridimensionale: queste possono essere esportate, mantenendo tutti i dati di input, nel programma per l'analisi di caduta massi bidimensionale IS GeoRocce; grazie al modello ibrido implementato in quest'ultimo, la cinetica del blocco può essere indagata con un ulteriore livello di dettaglio nelle zone per cui è richiesta una precisione maggiore.

IS GeoMassi fornisce strumenti avanzati per la progettazione degli interventi di protezione: le barriere paramassi sono inseribili in modo interattivo, con il semplice click del mouse. Queste possono essere modellate con un grande numero di parametri: altezza variabile lungo il loro sviluppo, posizione dei montanti, parametri energetici SEL e MEL. Il software verifica la barriera tenendo conto del punto preciso d'impatto del masso: viene utilizzato un metodo di calcolo specifico per la zona vicino al montante e uno per la zona al centro della rete, uno per la parte superiore e uno per la parte inferiore della barriera. Inoltre, se il masso impattante ha un'energia maggiore del valore di MEL, bucherà la rete e proseguirà il moto.

Tra le varie opzioni di calcolo si possono dettagliare le condizioni di arresto dei blocchi, così come specificare i parametri che regolano il passaggio tra impatto/rimbalzo e impatto/rotolamento degli stessi.

I principali risultati ottenuti con il calcolo sono rappresentati direttamente sulla superficie del pendio: oltre alle traiettorie seguite dai massi, degli stessi si possono visualizzare velocità, energie cinetiche e distanza di arresto con l'ausilio di una scala di colori tarata sui valori massimi raggiunti. La bontà degli interventi di protezione può essere valutata in modo estremamente rapido grazie alle numerose informazioni visualizzate dal software.

IS GeoMassi crea una relazione di calcolo completa in formato RTF (.rtf).

![](_page_24_Picture_10.jpeg)

![](_page_24_Picture_11.jpeg)

![](_page_24_Picture_12.jpeg)

È generata un'animazione della caduta dei massi e, per quello caratterizzato dalla distanza di arresto maggiore, vengono mostrati istante per istante tutti i parametri del moto.

![](_page_24_Picture_14.jpeg)

![](_page_24_Picture_15.jpeg)

# **IS FUOCO IS FC**

IS Fuoco è il software che effettua verifiche REI di elementi in C.A., in C.A.P., in acciaio ed in muratura in condizioni di incendio secondo gli Eurocodici e le NTC 2008. L'analisi termica della sezione soggetta ad un carico di incendio viene effettuata con il metodo degli Elementi Finiti a tre e quattro nodi e richiede l'integrazione su tutto il dominio e nel tempo dell'equazione di Fourier.

L'introduzione della sezione è semplice ed intuitiva, questa può essere composta da uno o più contorni e può avere fori e cavità interne. La sezione può essere attinta da un ampio database di forme standard o dal profilario di elementi in acciaio, può anche essere importata da .dxf o disegnata con il CAD interno.

I contorni introdotti possono essere costituiti da materiali diversi, strutturali e non strutturali (in quest'ultimo caso si sceglie tra aria ed isolanti). Le caratteristiche meccaniche e termiche dei materiali più utilizzati sono già presenti di default nel programma, in particolare di calcestruzzo, laterizio e acciaio (per armatura lenta, per armatura da precompressione e per profili). L'utente può inserire dei nuovi materiali introducendo le rispettive curve temperatura-tempo e sforzi-deformazioni. Le caratteristiche meccaniche dei materiali e le proprietà termiche sono gestite in maniera completamente indipendente in modo da dare all'utente la massima libertà di combinare le caratteristiche desiderate.

Le condizioni al contorno vengono imposte tramite i tipi di esposizione, che definiscono i parametri di scambio termico, e le zone di esposizione, che localizzano i flussi sul contorno della sezione. I diversi tipi di esposizione disponibili contengono la definizione di tutte le proprietà che influenzano lo scambio termico e sono Fuoco Standard, Fuoco da Esterni, Fuoco da Idrocarburi, Vuoti Interni ed Aria 20°; l'utente può anche creare dei propri tipi di esposizione, anche tramite "Copia e incolla". È sufficiente selezionare il tipo di esposizione desiderato ed applicarlo ad una porzione di contorno. La mesh viene creata in maniera completamente automatica anche se si hanno sezioni complesse, formate da più elementi aventi dimensioni e forme differenti. Una volta introdotte le zone di esposizione e costruita la mesh è possibile generare le mappe termiche ad intervalli di tempo stabiliti. Durante la generazione delle mappe termiche è possibile visualizzare a schermo la progressione delle temperature all'interno della sezione e la temperatura dei gas a contatto con le pareti. Una volta generate le mappe termiche è possibile richiedere il valore della temperatura in qualsiasi punto.

La verifica meccanica della sezione sollecitata avviene in presso-flessione deviata, con la possibilità di introdurre deformazioni impresse; ciò per consentire l'analisi di sezioni composte o con cavi da precompressione. È possibile verificare le sezioni calcolando le caratteristiche meccaniche sulla base delle mappe termiche memorizzate. Le verifiche meccaniche prevedono la ricerca della situazione deformativa e tensionale in funzione di una terna di sollecitazione data.

IS Fuoco importa sezioni e sollecitazioni dal CAD 3D Struttura, da Trave Continua e da IS TraveCAP. La relazione di calcolo viene stampata in maniera completamente automatica in formato .html, .doc oppure testo.

**(b))** CDM DOLMEN

![](_page_25_Figure_8.jpeg)

![](_page_25_Figure_9.jpeg)

![](_page_25_Figure_10.jpeg)

IS DiagInt è un applicativo per la visualizzazione interattiva di domini di resistenza; rende dinamica la lettura dei risultati ed il salvataggio di questi.

![](_page_25_Figure_12.jpeg)

# IS TRAVECAP IS TP

IS TraveCAP è il software dedicato al progetto e alla verifica di travi isostatiche in c.a.p. a cavi aderenti con precompressione parziale o totale e eventuale integrazione di getto in opera. Le verifiche sono effettuate agli stati limite ultimi e continuamente aggiornate secondo le Normative più recenti, in particolare secondo le NTC 2008.

La trave oggetto di studio può avere sezioni di forma qualunque, attinte da un ampio database di sezioni standard (a T, a doppio T, a L, ecc.), oppure definite per punti o importate da file .dxf; analogamente, da .dxf si può importare l'intera trave o introdurre i cavi presenti. La trave potrà avere uno sviluppo non simmetrico, un intradosso e un estradosso piano o in pendenza con sezioni e altezza che variano lungo l'asse con continuità oppure in modo puntuale.

Lungo lo sviluppo della trave si possono definire l'armatura lenta e quella di precompressione, specificando il numero di cavi aderenti, che può essere costante o variabile (condizione realizzata con l'inserimento di guaine isolanti). Trasversalmente i cavi vengono inseriti nella sezione definendone le coordinate orizzontali e di livello: ciò consente di computare correttamente il caso di flessione deviata.

La gestione delle fasi esecutive, delle condizioni e dei casi di carico è completamente automatica, lasciando comunque la possibilità di un intervento dell'utente. Anche il calcolo della perdita di tensione per rilassamento e ritiro è eseguito in automatico dal software.

Il programma è in grado di considerare tutte le fasi di "vita" della trave con le relative caratteristiche dei materiali: istante di taglio dei cavi, movimentazione e stoccaggio in stabilimento, trasporto a destinazione su autoarticolati con ralle, posa in opera, eventuale getto di completamento e condizioni di esercizio. Si possono progettare travi nella cui situazione definitiva la posizione degli appoggi determini la creazione di sbalzi di entità considerevole. Per ciascuna fase sono svolte tutte le verifiche previste dalla Normativa, in flessione semplice o in flessione deviata.

IS TraveCAP crea una relazione di calcolo completa e personalizzabile nei contenuti in formato HTML (.html), Word® (.doc) oppure testo (.txt).

IS TraveCAP esporta la sezione e le relative sollecitazioni in IS Fuoco.

## IS MENSOLA **IS MS**

IS Mensola è il software dedicato all'analisi di mensole tozze secondo l'Eurocodice 2, versione UNI EN 1992-1-1:2005.

L'input dei dati può avvenire sia numericamente che graficamente o tramite l'importazione dei suddetti da un file del CAD 3D Struttura. È possibile definire in tempo reale la tipologia di mensola (singola o doppia), la geometria ed i carichi, ossia coppie di forze agenti di progetto che possono essere incollate direttamente da un foglio di calcolo. È possibile definire le caratteristiche tipologiche dei ferri principali, delle staffe orizzontali e la presenza o meno delle staffe verticali. Una funzione "Proponi" affina il calcolo per trovare la soluzione ottima; si possono interrogare i risultati e leggere i valori dello sforzo di trazione e dello sforzo di compressione.

![](_page_26_Picture_11.jpeg)

![](_page_26_Figure_13.jpeg)

![](_page_26_Figure_14.jpeg)

![](_page_26_Figure_15.jpeg)

![](_page_26_Figure_17.jpeg)

# ALCUNI PROGETTI

![](_page_27_Picture_1.jpeg)

## ACCIAIO - COPERTURA VETRATA A MARSIGLIA

![](_page_27_Picture_3.jpeg)

Copertura vetrata del ponte pedonale che congiunge la nuova sede della compagnia di navigazione CGA CGM con l'edificio a parcheggio antistante

Progetto architettonico: Zaha Hadid Architects (Londra) Progetto strutturale: O&M ingegneria - Acqui Terme (AL)

## CEMENTO ARMATO - TEMPIO DELL'ANIMA UNIVERSALE

![](_page_27_Picture_7.jpeg)

![](_page_27_Picture_8.jpeg)

Progetto di tempio religioso per Anima Universale a Leinì (TO)

Progetto architettonico: Arch. Michaela Garino Progettista strutturale: Ing. Fabio Moia - Collegno (TO)

## MURATURA - CASTELLO DI VERRONE

![](_page_27_Picture_12.jpeg)

![](_page_27_Picture_13.jpeg)

Recupero funzionale di rustico in muratura portante da adibire a museo sito nel comune di Verrone (BI)

Progetto strutturale: Ing. Francesco Ravizza - Torino

## GEOTECNICA - PARATIA DI MICROPALI

![](_page_27_Figure_17.jpeg)

![](_page_27_Picture_18.jpeg)

Paratia di micropali con due ordini di tiranti a sostegno di un fronte di scavo eseguita a Bogliasco (GE)

Progetto strutturale: Ing. Luca Ferretti - Genova Ing. Corrado Biasotti - Genova

Molti altri progetti dei nostri utenti sul nostro sito (www.cdmdolmen.it/lavori/lavori.htm). Grazie a tutti per la collaborazione!

# ALCUNI PROGETTI

![](_page_28_Picture_1.jpeg)

## ACCIAIO - PLANETARIO DI TORINO

![](_page_28_Picture_3.jpeg)

Cono in acciaio e vetro per infini.to: museo dell'astronomia e dello spazio, planetario a Pino Torinese (TO)

Progetto generale: Ing. Gonnet e Arch. Dionigio - Torino Progetto strutturale: Ing. Ermanno Tonda - Asti

## CEMENTO ARMATO - TORRE DEI MORO

![](_page_28_Picture_7.jpeg)

![](_page_28_Picture_8.jpeg)

Torre di via Antonini a Milano che con 16 piani raggiunge 60 metri di altezza e richiama la metafora della nave

Progetto strutturale: Ing. Orio Delpiano (Biella) Ing. Michele Motta (Torino)

## MURATURA - RISTUTTURAZIONE TURIN PALACE HOTEL

![](_page_28_Picture_12.jpeg)

![](_page_28_Picture_13.jpeg)

Ristrutturazione e nuova distribuzione interna su edificio del 1850 di 6 piani

Progettazione generale: Artecna srl - Progetto strutture: Studio Siniscalco

## GEOTECNICA - OPERE PER EMERGENZA DA ALLUVIONE

**DOM AR ESTATE O DIEDIO DO** 

Interventi di ripristino della viabilità di un tratto della S.P. 51 dei Santuari a Vernazza (SP). Muri d'ala tornanti nord e sud.

Progettazione: ing. Michele Saporito (SP) Impresa ATI CEMENBIT S.r.L. / Effe Ingegneria e Costruzioni S.r.L. (LU)

Molti altri progetti dei nostri utenti sul nostro sito (www.cdmdolmen.it/lavori/lavori.htm). Grazie a tutti per la collaborazione!

## CDM DOLMEN srl SOFTWARE DI CALCOLO STRUTTURALE E GEOTECNICO - RESISTENZA AL FUOCO

Via Drovetti 9/F, 10138 Torino Tel. 011/4470755 - Fax 011/4348458 dolmen@cdmdolmen.it - www.cdmdolmen.it

![](_page_29_Picture_2.jpeg)

# CAPITOLI DOLMEN

## CEMENTO ARMATO

Bundle specifico per il calcolo di strutture 3D in C.A., composto da moduli che dal FEM, progettano e forniscono gli esecutivi dell'armatura di travi, pilastri, piastre e fondazioni superficiali. La verifica di muri controterra e l'analisi di opere a contatto col terreno sono affrontate anche dal punto di vista geotecnico.

## ACCIAIO

Il pacchetto per l'acciaio si sviluppa dal FEM e si specializza per effettuare le verifiche di aste e di nodi. È integrato con PON CAD per il calcolo strutturale dei ponteggi. Il bundle è completato dal modulo che consente di calcolare le fondazioni superficiali e dal CAD interno per l'elaborazione degli esecutivi.

## MURATURE

Bundle per il calcolo delle murature basato sulla modellazione a telaio equivalente generato in automatico sulla base delle descrizioni fornite. Esegue l'analisi pushover, per lo studio di murature soggette a sisma e consente l'applicazione di FRP. Analizza anche strutture composte di più materiali.

## **GEOTECNICA**

Bundle dedicato all'analisi delle opere a contatto con il terreno, molto specializzato e scientificamente avanzato; spazia dalle fondazioni superficiali e profonde, ai muri controterra e paratie, fino alla stabilità di pendii in terreni sciolti. Si completa con moduli geologici per la caratterizzazione di terreni e rocce.

## RESISTENZA AL FUOCO

Pacchetto software dedicato all'analisi delle strutture sottoposte ad incendio; ricava la mappatura termica della sezione, avente forma qualunque, e ne fa la verifica a pressoflessione deviata fornendo i parametri "R" e "I" relativi al REI. Importa sezione e sollecitazioni dai moduli strutturali e da file .dxf.

## PRECOMPRESSO

Pacchetto di software per il progetto di strutture prefabbricate. Consente il calcolo di travi isostatiche in C.A.P. a cavi aderenti con precompressione parziale o totale e dell'eventuale getto in opera. Esporta sezione e sollecitazioni per la verifica al fuoco. Modulo gratuito per il calcolo di mensole tozze.

## CORSI E SEMINARI

Organizziamo periodicamente corsi base e corsi avanzati sull'utilizzo del software, dedicati anche a tematiche particolari (analisi sismica, resistenza al fuoco, geotecnica, ecc.); tali corsi possono anche essere effettuati on line. Teniamo, inoltre, seminari di formazione tecnico-scientifica liberi e gratuiti su tutto il territorio nazionale, con rilascio di crediti formativi.

## DEMO

Suggeriamo di scoprire il software tramite demo approfondite ed esaustive in sede e online, durante le quali vengono illustrate le funzionalità di DOLMEN, seguendo le specifiche richieste del progettista.

## ACQUISTO

I pacchetti DOLMEN sono liberamente configurabili; si può scegliere tra la versione illimitata e quella lite, limitata a 500 nodi.

DOLMEN può anche essere acquistato con la formula "Rata all inclusive", comprensiva di aggiornamento e di assistenza, suddividendo la spesa. Per informazioni: www.cdmdolmen.it/listino/rate.htm

## IL DVD CONTIENE:

SOFTWARE DI CALCOLO STRUTTURALE E GEOTECNICO

Schede tecniche descrittive dei singoli moduli Filmati e videocorso Versioni dimostrative Moduli gratuiti Listini

![](_page_30_Picture_22.jpeg)

![](_page_30_Picture_23.jpeg)

**SERVIZI** 

![](_page_30_Picture_24.jpeg)

![](_page_30_Picture_25.jpeg)

![](_page_30_Picture_26.jpeg)

![](_page_30_Picture_27.jpeg)

![](_page_30_Picture_28.jpeg)

![](_page_31_Picture_0.jpeg)

# **DOLMEN**

![](_page_31_Picture_27.jpeg)

## **CDM DOLMEN Srl**

Via Drovetti 9/F - 10138 Torino Tel. 011.4470755 dolmen@cdmdolmen.it

www.cdmdolmen.it

**SOFTWARE DI CALCOLO STRUTTURALE E GEOTECNICO RESISTENZA AL FUOCO**